## **TUF GAMING Z490-PLUS**

Motherboard

BP16552 Edição Revisada versão 2 Abril 2020

#### **Copyright © 2020 ASUSTeK COMPUTER INC. Todos os Direitos Reservados.**

Nenhuma parte deste manual, incluindo os produtos e softwares descritos nele, podem ser reproduzidos, transmitidos, transcritos, armazenados em um sistema de busca, ou traduzido em qualquer outra língua em qualquer forma ou por qualquer motivo, exceto documentação mantida pelo comprador para o propósito de armazenamento, sem a expressa permissão por escrito da ASUSTeK COMPUTER INC. ("ASUS").

A garantia do produto ou serviço não será prolongada se: (1) o produto for consertado, modificado ou alterado, a não ser que o conserto, a modificação ou alteração for autorizada por escrito pela ASUS; ou (2) o número de série do produto estiver ilegível ou faltando.

ASUS OFERECE ESTE MANUAL "COMO ESTÁ" SEM QUALQUER FORMA DE GARANTIA, TANTO EXPRESSA OU IMPLÍCITA, INCLUINDO MAS NÃO LIMITADA PARA A GARANTIA INDICADA OU CONDIÇÕES DE VENDA OU ADEQUAÇÃO A UM PROPÓSITO PARTICULAR. EM NENHUM EVENTO A ASUS, SEUS DIRETORES, RESPONSÁVEIS, EMPREGADOS OU AGENTES SERÃO RESPONSÁVEIS POR QUALQUER DANO INDIRETO, ESPECIAL, INCIDENTAL, OU CONSEQUENCIAL (INCLUINDO DANOS POR PERDA DE LUCRO, PERDA DE NEGÓCIO, PERDA DO USO OU DADOS, INTERRUPÇÃO DE TRABALHO E SIMILARES), MESMO QUANDO A ASUS FOR NOTIFICADA DA POSSIBILIDADE DE TAIS DANOS SURGIREM CONSEQUENTES DE QUALQUER DEFEITO OU ERRO NESTE MANUAL OU PRODUTO.

ESPECIFICAÇÕES E INFORMAÇÕES CONTIDAS NESTE MANUAL SÃO FORNECIDAS EXCLUSIVAMENTE EM CARÁTER INFORMATIVO, E ESTARÃO SUJEITAS A ALTERAÇÕES A QUALQUER HORA SEM AVISO PRÉVIO, E NÃO DEVERÃO SER CONSIDERADAS COMO UM COMPROMISSO PELA ASUS. A ASUS NÃO ASSUME RESPONSABILIDADE OU OBRIGAÇÕES POR ERROS OU IMPERFEIÇÕES QUE POSSAM APARECER NESTE MANUAL, INCLUINDO OS PRODUTOS E SOFTWARES DESCRITOS NELE.

Produtos e nomes das corporações mencionadas neste manual podem ou não serem marcas registradas ou com direitos autorais de suas respectivas companhias, e são usadas meramente para identificação ou explicação em benefício ao usuário, sem intenção de infringimento.

#### **Oferta para Fornecer o Código de Pesquisa de Certo Software**

Este produto pode conter software com direitos autorais licenciados sob "Licença Pública Geral" (General Public Licence, GPL) e sob a versão "Menos Geral" da Licença (Lesser General Public Licence, LGPL).

O código licenciado pela GPL ou pela LGPL neste produto é distribuído sem qualquer garantia. Cópias destas licenças estão incluídas neste produto.

Você pode obter o código fonte correspondente ao software GPL e/ou LGPL (completo com o "trabalho que usa a biblioteca") por um período de até três anos após a última remessa do produto, o qual não será anterior ao dia 1º de dezembro de 2011, tanto

(1) gratuitamente por download disponível no site "http://support.asus.com/download"

ou

(2) arcando com os gastos de reprodução e envio, o que dependerá da forma de envio e o endereço de entrega solicitados, enviando um pedido para:

ASUSTeK Computer Inc.

Legal Compliance Dept.

1F., No. 15, Lide Rd.,

Beitou Dist., Taipei City 112

Taiwan

No seu pedido, por favor, informe o nome, número do modelo e versão, como indicado no quadro "Sobre o Produto" para o qual você deseja obter o código fonte correspondente e seus detalhes de contato para que possamos coordenar os prazos e os custos de envio com você.

O código fonte será distribuído SEM QUALQUER GARANTIA e licenciado sob a mesma licença que o código de objeto/binário correspondente.

Esta oferta é válida para qualquer pessoa que receba esta informação.

A ASUSTeK faz questão de fornecer o código fonte completo, como exigido por várias licenças de Software Gratuito de Código Aberto. Se, no entanto, você tiver qualquer problema para obter o correspondente código fonte, por favor nos notifique pelo endereço de e-mail gpl@asus.com, especificando o produto e descrevendo o problema (por favor, NÃO envie anexos grandes assim como arquivos de código fonte etc., para este endereço de e-mail).

## Conteúdos

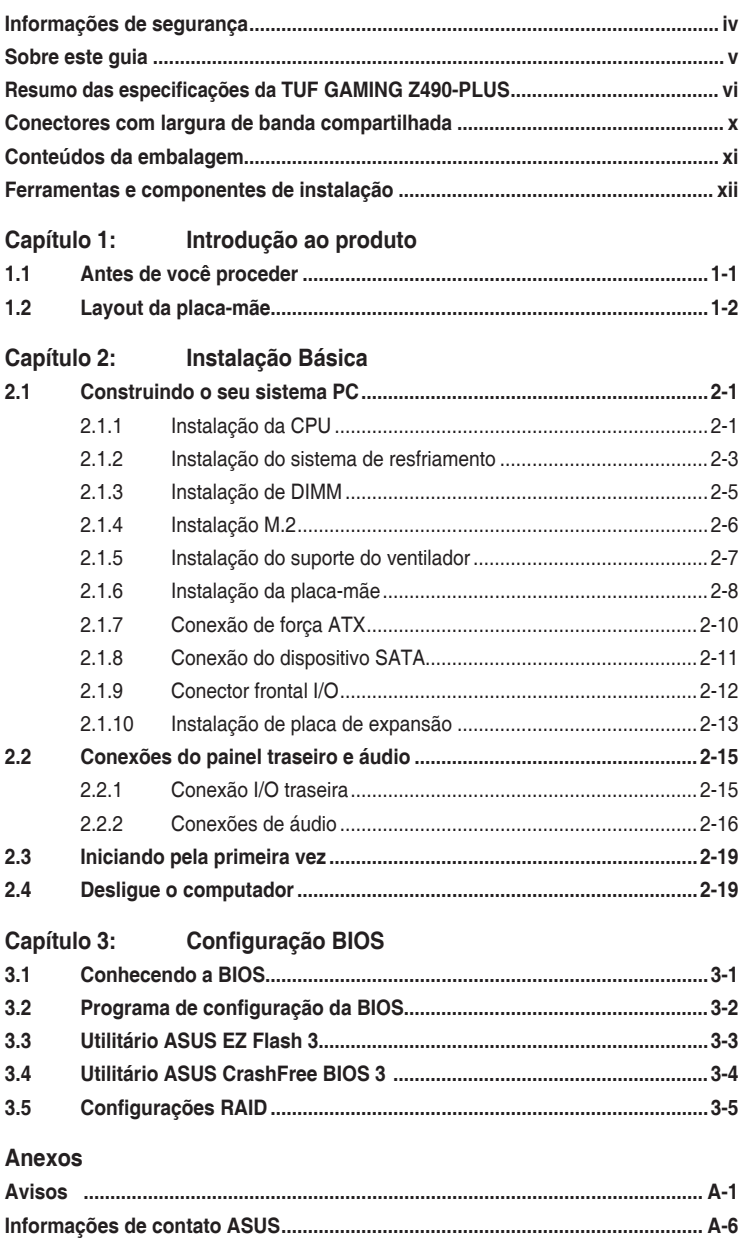

## <span id="page-3-0"></span>**Informações de segurança**

#### **Segurança elétrica**

- Para prevenir perigos de choque elétrico, desconectar o fio elétrico da tomada de parede antes de reposicionar o sistema.
- Ao adicionar ou remover componentes do sistema, certifique-se de que os cabos de energia estão desligados antes de conectar os cabos de sinal. Se possível, desligue todos os cabos de energia antes de instalar novos componentes.
- Antes de conectar ou remover cabos de sinal da placa-mãe, certifique-se de que todos os cabos de energia estão desconectados.
- Consulte um especialista antes de utilizar adaptadores ou extensões de tomadas. Tome cuidado para não interromper o circuito de aterramento.
- Certifique-se que sua fonte de alimentação está ajustada para a tensão correta da sua área. Se você não tem certeza sobre a tensão da saída elétrica que está utilizando, entre em contato com a sua companhia de energia local.
- Se sua fonte de alimentação estiver danificada, não tente consertá-la sozinho. Entre em contato com um técnico qualificado ou seu revendedor.

### **Segurança de operação**

- Antes de instalar a placa mãe e adicionar dispositivos, ler cuidadosamente todos os manuais que são fornecidos com o pacote.
- Antes de utilizar o produto, certificar-se se todos os cabos estão corretamente conectados e os fios elétricos não estão danificados. Se detectar qualquer dano, entrar em contato com o seu revendedor imediatamente.
- Para evitar curto circuitos, manter os clipes de papel, parafusos e grampos longe dos conectores, slots, soquetes e circuito.
- Evitar poeira, umidade e temperaturas extremas. Não colocar o produto em qualquer área que possa se tornar úmido.
- Colocar o produto em uma superfície plana e estável.
- Se encontrar problemas técnicos com o produto, entre em contato com um técnico de serviço qualificado ou seu revendedor.
- A sua placa mãe só deve ser usada em ambientes com temperaturas entre 0°C e  $40^{\circ}$ C.

## <span id="page-4-0"></span>**Sobre este guia**

Este guia do usuário contém as informações que são necessárias ao instalar e configurar a placa mãe.

#### **Como este guia é organizado**

Este guia contém as seguintes partes:

**• Capítulo 1: Introdução ao produto**

Este capítulo descreve as características da placa mãe e as novas tecnologias que esta suporta. Inclui a descrição dos switches e jumpers, e dos conectores da placamãe.

#### **• Capítulo 2: Instalação Básica**

Este capítulo lista os procedimentos de configuração de hardware que você deve executar ao instalar os componentes do sistema.

#### **• Capítulo 3: Suporte BIOS e RAID**

Este capítulo lhe diz como iniciar no BIOS, atualizar o BIOS usando o EZ Flash Utility e suporte no RAID.

#### **Onde encontrar mais informações**

Consultar as seguintes fontes para informações adicionais e para atualizações do produto e software.

**1. Websites ASUS** 

O website ASUS (www.asus.com) fornece informações atualizadas sobre os produtos de hardware e software da ASUS.

**2. Documentação opcional**

Seu pacote de produtos pode incluir a documentação opcional, como folhetos de garantia, que podem ter sido adicionados pelo seu revendedor. Estes documentos não são parte do pacote padrão.

#### **Convenções usadas neste guia**

Para garantir que realize certas tarefas adequadamente, observe os seguintes símbolos usados através deste manual.

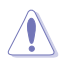

**CUIDADO:** Informações para prevenir danos aos componentes quando tentar completar uma tarefa.

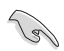

**IMPORTANTE:** Instruções que DEVEM ser seguidas para completar uma tarefa.

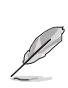

**OBSERVAÇÃO:** Dicas e informações adicionais para ajudar a completar a tarefa.

<span id="page-5-0"></span>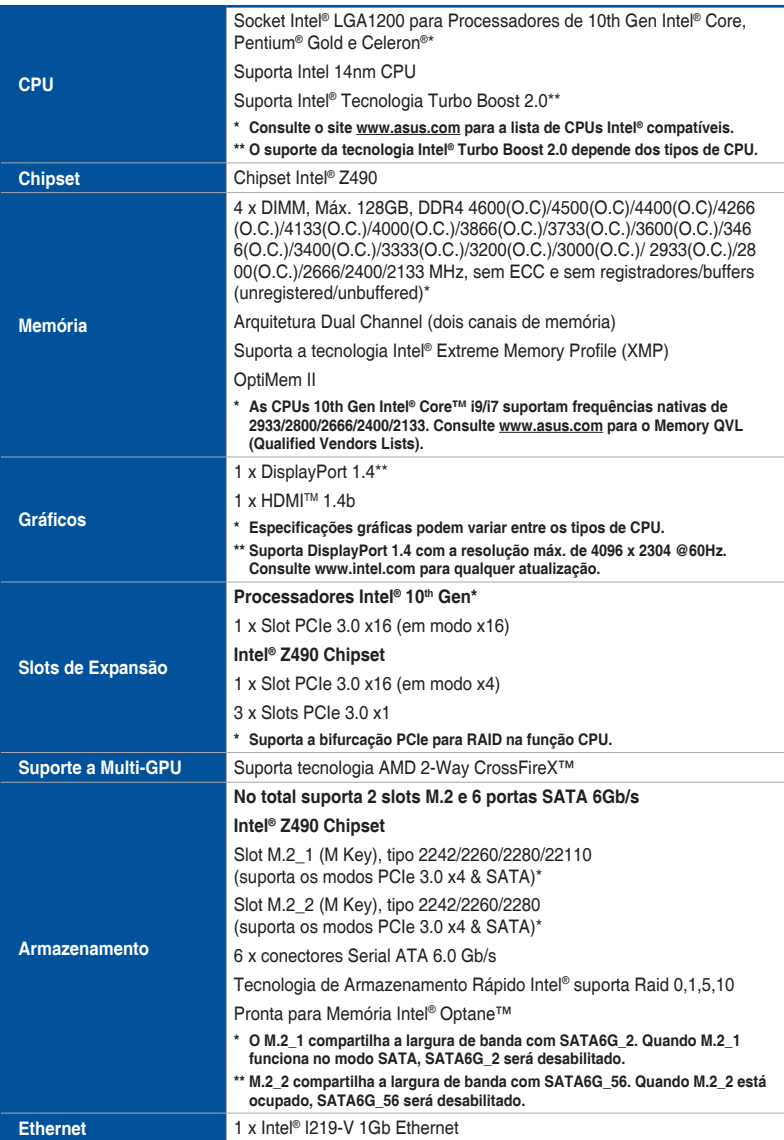

(continua na próxima página)

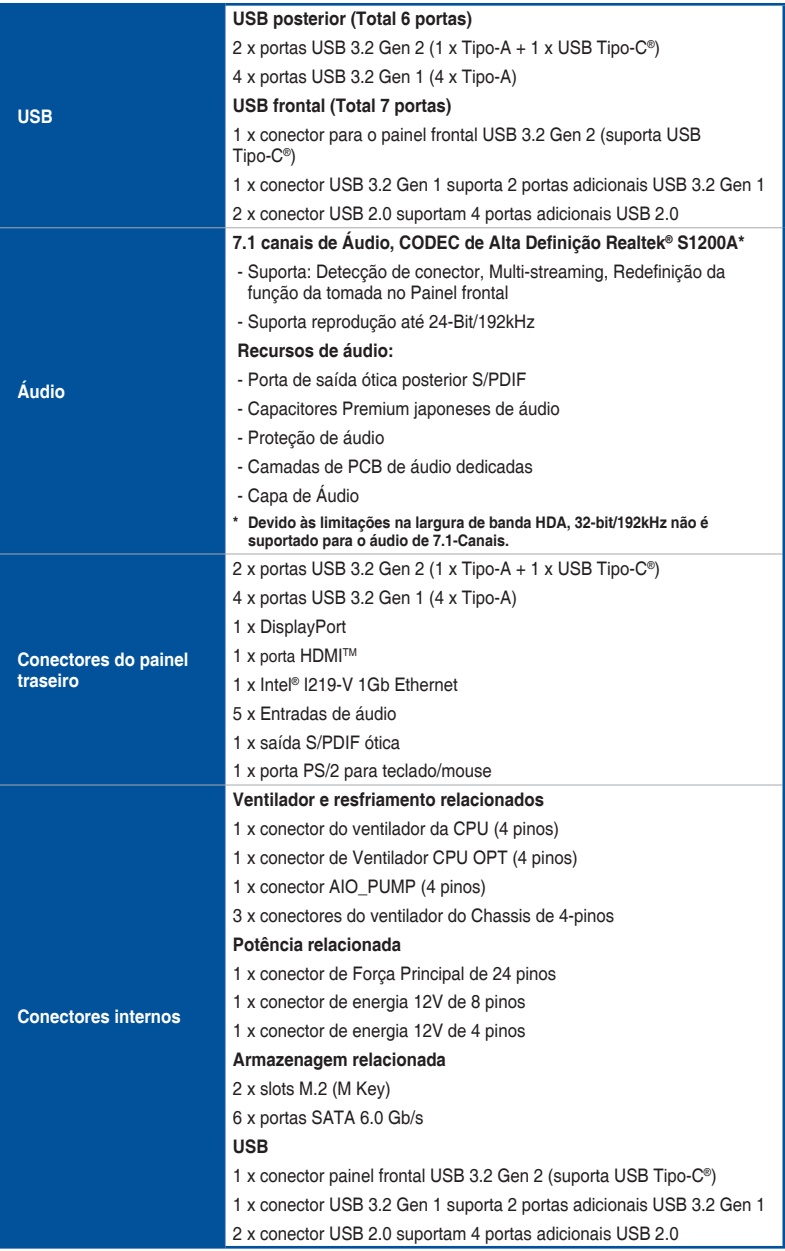

(continua na próxima página)

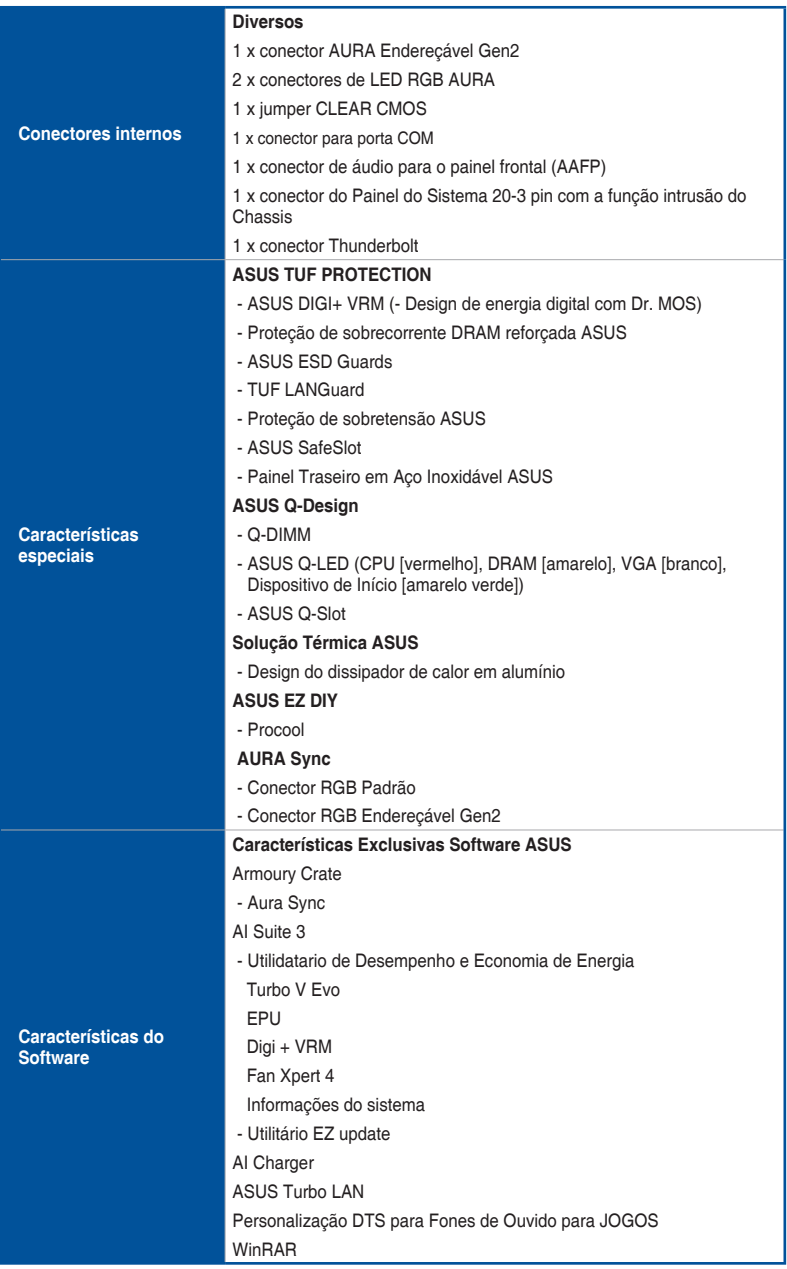

(continua na próxima página)

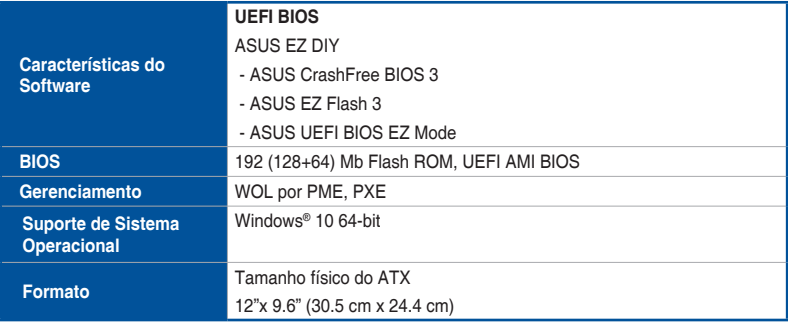

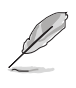

Especificações estão sujeitas a mudanças sem aviso prévio. Consulte o site ASUS para obter as especificações mais recentes.

<span id="page-9-0"></span>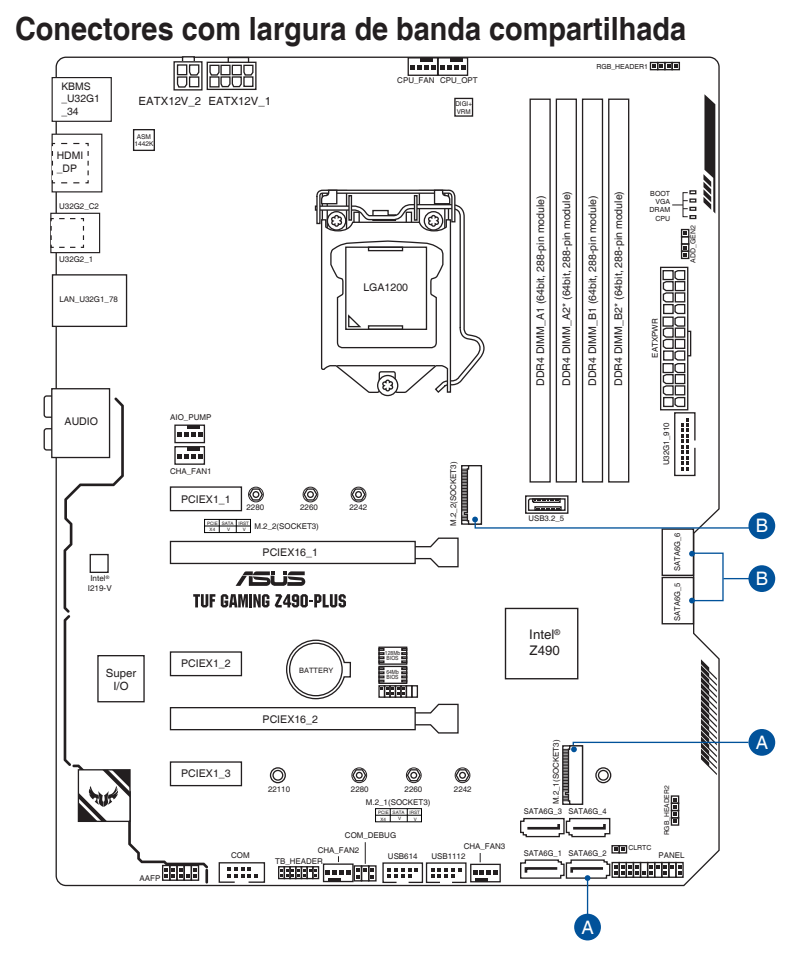

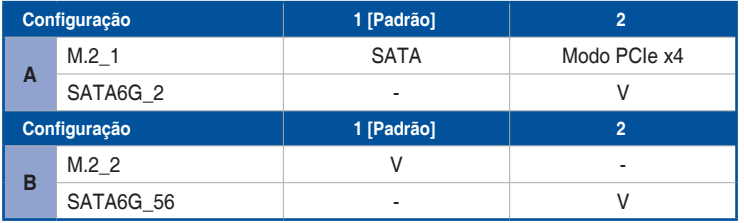

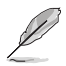

- O M.2\_1 compartilha a largura de banda com SATA6G\_2. Quando M.2\_1 funciona no modo SATA, SATA6G\_2 será desabilitado.
- M.2\_2 compartilha a largura de banda com SATA6G\_56. Quando M.2\_2 está ocupado, SATA6G\_56 será desabilitado.
- Ajuste a configuração BIOS para mudar a configuração do dispositivo integrado.

## <span id="page-10-0"></span>**Conteúdos da embalagem**

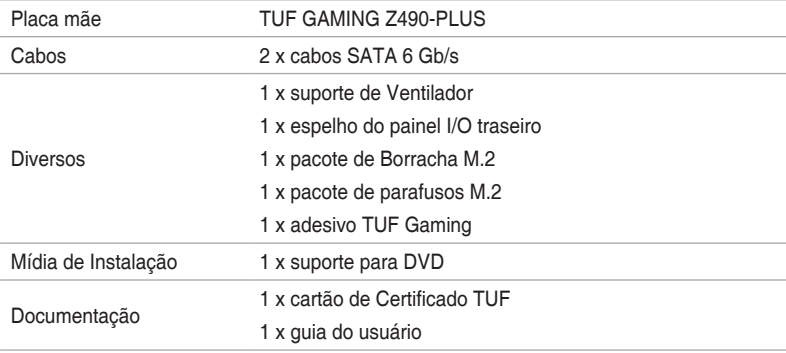

Verifique a embalagem da placa-mãe para os seguintes itens.

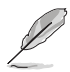

Se algum dos itens acima estiver danificado ou ausente, entre em contato com o revendedor.

## <span id="page-11-0"></span>**Ferramentas e componentes de instalação**

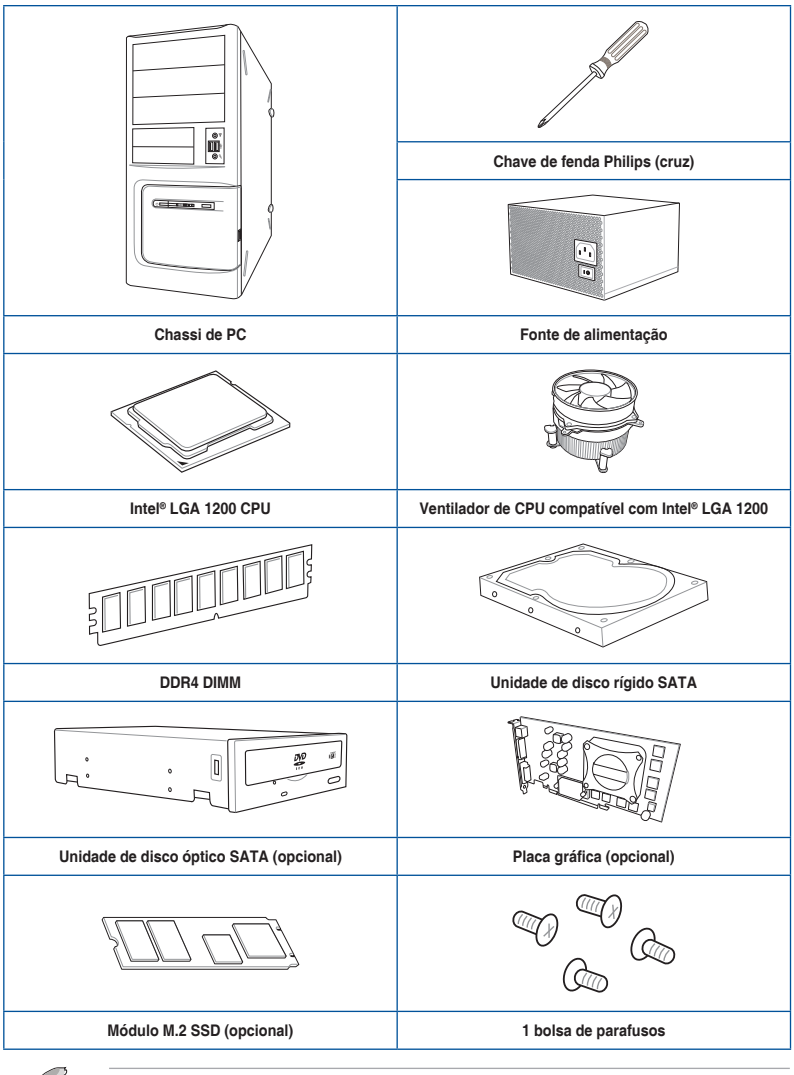

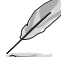

As ferramentas e componentes na tabela acima não estão incluídos no pacote da placamãe.

# <span id="page-12-0"></span>**Introdução ao produto**<br>11 Antes de você proceder

## **1.1 Antes de você proceder**

Tome nota das seguintes precauções antes de instalar os componentes da placa mãe ou trocar qualquer configuração da placa mãe.

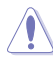

- Desplugue o cabo de energia da tomada na parede antes de tocar em qualquer componente.
- Antes de manusear os componentes, use uma pulseira antiestática, toque em um objeto aterrado ou um objeto de metal, como a carcaça da fonte de alimentação, para evitar danificá-los devido à eletricidade estática.
- Segure os componentes pelas bordas para evitar tocar nos CIs.
- Sempre que você desinstalar qualquer componente, coloque-o em uma almofada antiestática aterrada ou na bolsa que acompanha o componente.
- Antes de instalar ou remover qualquer componente, assegure-se que a fonte de alimentação está desligada ou o cabo de alimentação desligado da tomada. Não fazer isso pode provocar sérios danos à placa mãe, periféricos e componentes.

## <span id="page-13-0"></span>**1.2 Layout da placa-mãe**

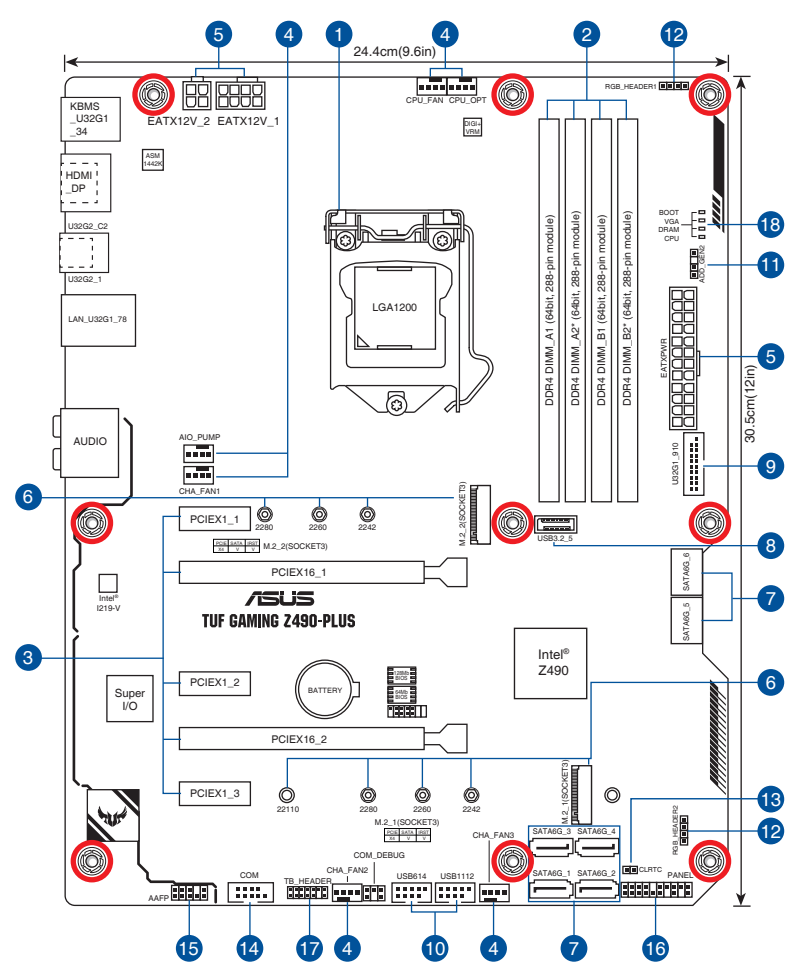

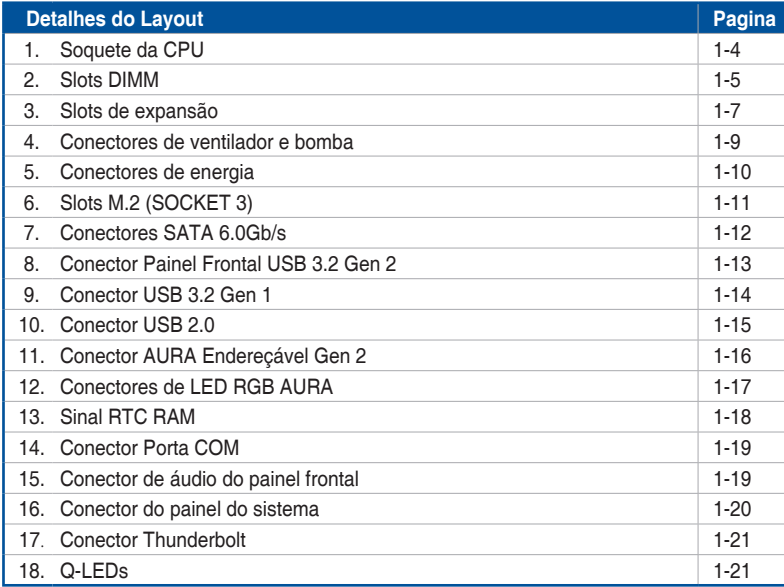

#### **1. Soquete da CPU**

A placa mãe vem com um soquete LGA1200 destinado para os Processadores 10th Gen Intel® Core™, Pentium® Gold e Celeron®.

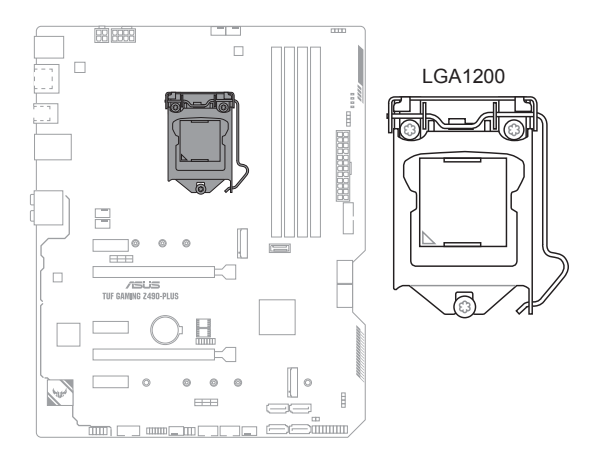

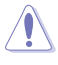

- Certifique-se de instalar a CPU correta projetada apenas para o soquete LGA1200. NÃO instale uma CPU destinada a outros soquetes no soquete LGA1200.
- A CPU se encaixa apenas em uma orientação correta. NÃO force a CPU no soquete para evitar dobrar os pinos e causar danos na CPU.
- Desconecte todos os cabos de alimentação antes de instalar o processador.
- Quando comprar a placa mãe, certifique-se que a tampa PnP está no soquete e que os contatos do soquete não estão amassados. Contate seu revendedor imediatamente se a tampa do PnP estiver faltando ou se você visualizar algum dano nos componentes da placa mãe/contatos do soquete/tampa do PnP. A ASUS irá suportar o custo do reparo apenas se o dano for relacionado ao embarque/ relacionado ao trânsito.
- Guarde a tampa depois da instalação da placa mãe. A ASUS irá aceitar as solicitações de Autorização de Retorno de Mercadoria (RMA), apenas se a placa mãe estiver com a tampa no soquete LGA1200.
- A garantia do produto não cobre danos nos contatos do soquete resultantes da instalação/remoção da CPU incorreta ou remoção incorreta/perda/mau posicionamento da tampa PnP.

# **Chapter 1**

#### **2. Slots DIMM**

Esta placa mãe é fornecida com 4 slots de memória Dual Inline Memory Modules (DIMM) com Double Data Rate 4 (DDR4).

> Um módulo DDR4 tem formato diferente de um módulo DDR, DDR2 ou DDR3. Não instale um módulo de memória DDR, DDR2 ou DDR3 para o slot DDR4.

88888 **CELE**  $\begin{picture}(40,40) \put(0,0){\vector(0,1){10}} \put(15,0){\vector(0,1){10}} \put(15,0){\vector(0,1){10}} \put(15,0){\vector(0,1){10}} \put(15,0){\vector(0,1){10}} \put(15,0){\vector(0,1){10}} \put(15,0){\vector(0,1){10}} \put(15,0){\vector(0,1){10}} \put(15,0){\vector(0,1){10}} \put(15,0){\vector(0,1){10}} \put(15,0){\vector(0,1){10}} \put(15,0){\vector(0$  $\Box$  $\Box$ H  $\sqrt{2}$  $\overline{a}$  $\Box$ TUE GAMING 2490-PLUS  $\circ$ è  $\alpha$  $\equiv$ tuun r  $\top$  and  $\top$  and

#### **Configuração de memória recomendada**

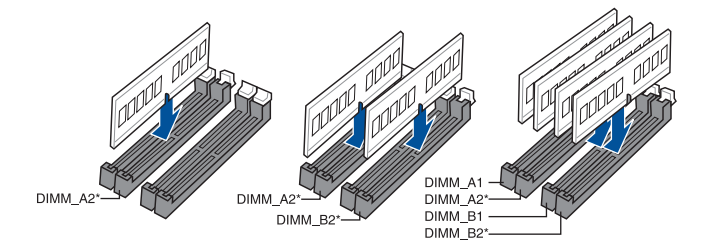

#### **Configurações de memória**

Você pode instalar DIMMs DDR4 sem buffer de 4 GB, 8 GB, 16 GB e 32 GB nos soquetes DIMM.

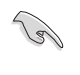

Você pode instalar variando os tamanhos da memória no Canal A e Canal B. O sistema mapeia o tamanho total do canal de tamanho inferior para a configuração de canal duplo. Qualquer excesso de memória do canal de tamanho maior é então mapeado para a operação de canal único.

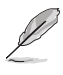

- A frequência de operação de memória padrão dependente de seu SPD (Serial Presence Detect), que é a forma padrão de acessar informações de um módulo de memória. Por padrão, alguns módulos de memória para overclock podem operar em uma frequência mais baixa que o valor marcado pelo fabricante.
- Para estabilidade do sistema, use um sistema de refrigeração de memória mais eficiente para suportar uma carga de memória completa ou condição de overclock.
- Instale DIMMs com a mesma latência CAS. Para uma melhor compatibilidade, recomendamos o uso de módulos de memória da mesma marca ou código de data (D/C) do mesmo fornecedor. Verifique com o revendedor para obter os módulos de memória corretos.
- Consulte www.asus.com para a mais recente Memory QVL (Lista de Fornecedores Qualificados).

#### **3. Slots de expansão**

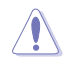

Desconecte o cabo de alimentação antes de adicionar ou remover as placas de expansão. Se não fizer isso você pode se machucar e danificar os componentes da placa mãe.

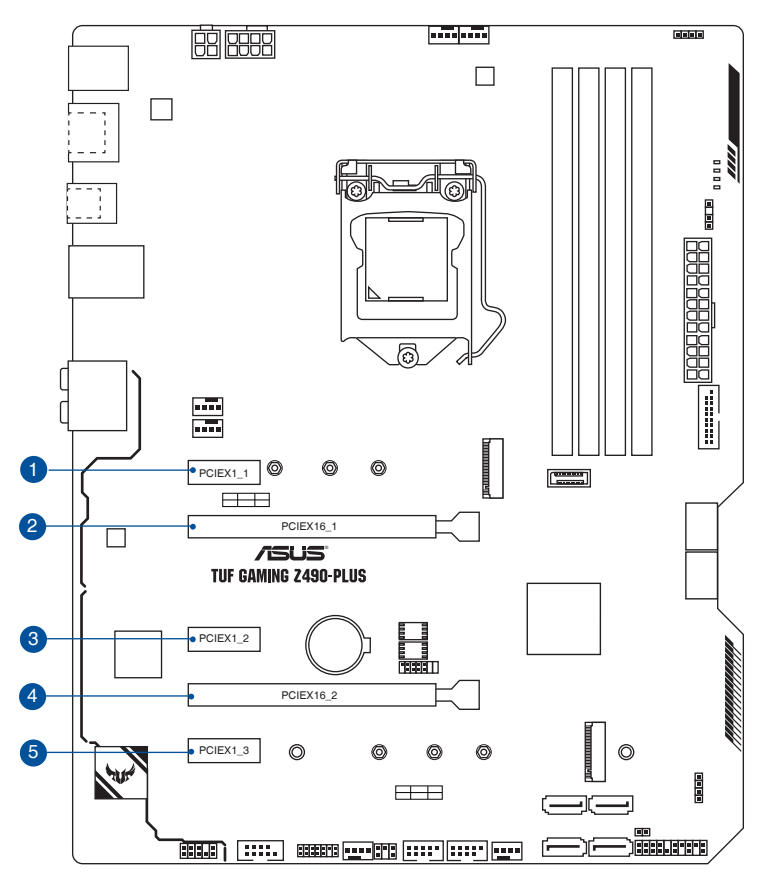

#### **Configuração VGA recomendada**

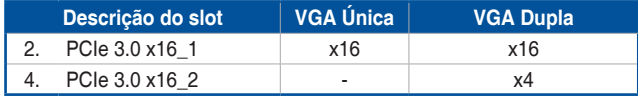

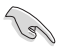

- Recomendamos que você forneça energia suficiente ao executar o modo CrossFireX™.
- Certifique-se de conectar aos plugues de energia de 8-pin e 4-pin quando executar o modo CrossFireXTM.
- Lique um ventilador de chassis nos conectores do CHA\_FAN quando usar múltiplas placas gráficas para um melhor ambiente térmico.

#### **Configuração da placa Hyper M.2 série X16**

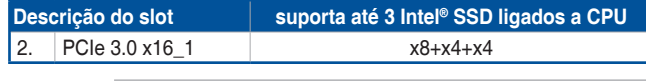

- - Placa Hyper M.2 série X16 vendida separadamente.
		- Certifique-se de instalar o cartão da série Hyper M.2 X16 no PCIe 3.0 x16\_1. Se deseja conectar a um monitor, sugerimos que use o VGA interno ou instale um cartão VGA no PCIe 3.0 x16\_2, que executará a x4.
		- Habilite a placa Hyper M.2 X16 dentro das configurações do BIOS.

#### **4. Conectores de ventilador e bomba**

Os conectores do ventilador e bomba permitem que você conecte ventiladores ou bombas para resfriar o sistema.

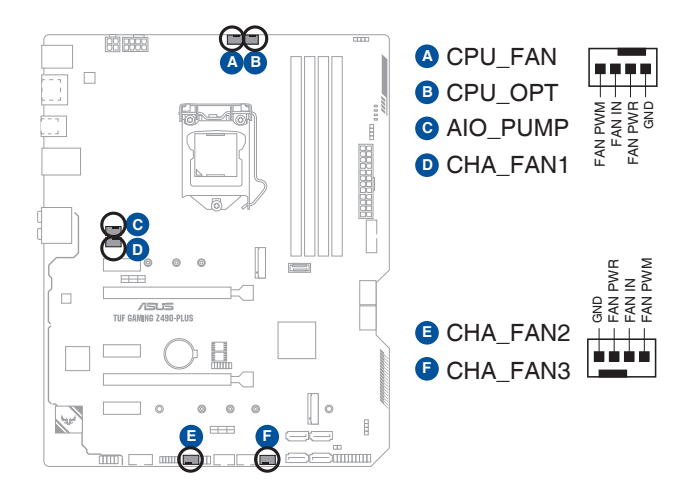

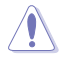

• NÃO esquecer de conectar os cabos do ventilador aos conectores do ventilador. Fluxo de ar insuficiente dentro do sistema pode danificar os componentes da placa mãe. Eles não são ligações em ponte! Não colocar jumpers nos conectores do ventilador!

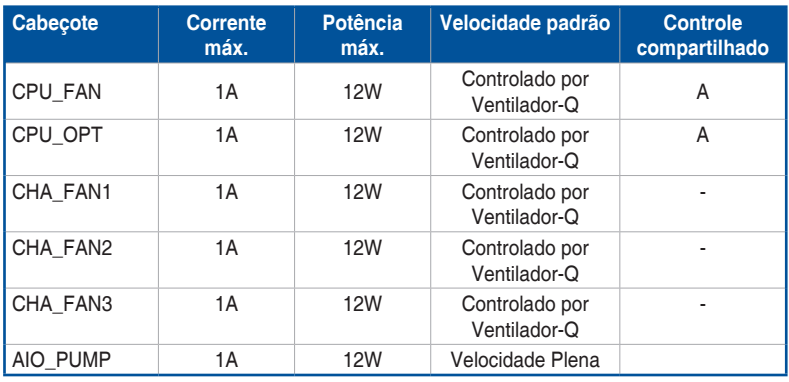

• Certifique-se que o cabo esteja completamente inserido no cabeçote.

#### **5. Conectores de energia**

Estes conectores são para uma fonte ATX. Os conectores da fonte são projetados para encaixarem nos receptores em um único sentido. Procure o sentido apropriado e pressione para baixo firmemente até o conector encaixar completamente.

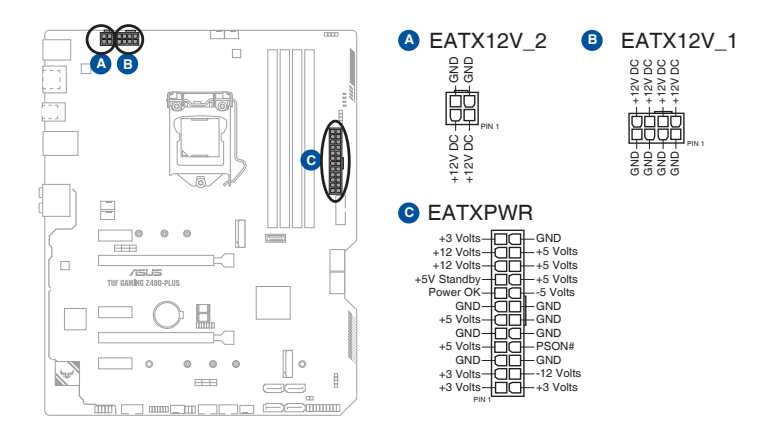

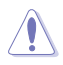

Certifique-se de conectar o plugue de alimentação de 8 pinos.

- Para um sistema totalmente configurado, recomendamos que você use uma fonte de alimentação (PSU) que esteja em conformidade com a ATX 12V Specification 2.0 (ou versão posterior) e forneça uma potência mínima de 350 W.
- Recomendamos o uso de uma fonte mais potente (que 350w) caso o sistema possua dispositivos de alto consumo, como mais que dois HDs, placa de vídeo, etc.
- Se você quiser usar duas ou mais placas PCI Express x16 de ponta, use uma PSU com potência de 1000 W ou superior para garantir a estabilidade do sistema.

#### **6. Slot M.2**

O slot M.2 permite que você instale os dispositivos M.2, como os módulos M.2 SSD.

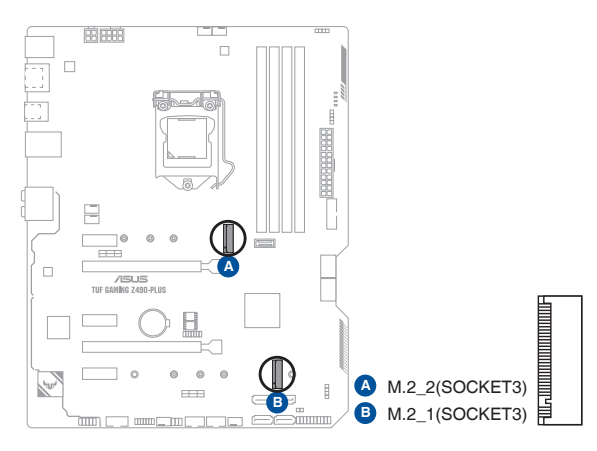

- 
- Slot M.2\_1 (M Key), tipo 2242/2260/2280/22110 (suporta SATA & PCIe 3.0 modo x4).
- Slot M.2\_2 (M Key), tipo 2242/2260/2280 (suporta SATA & PCIe 3.0 modo x4).
- O M.2\_1 compartilha a largura de banda com SATA6G\_2. Quando M.2\_1 funciona no modo SATA, SATA6G\_2 será desabilitado.
- M.2\_2 compartilha a largura de banda com SATA6G\_56. Quando M.2\_2 está ocupado, SATA6G\_56 será desabilitado.
- Os slots M.2 suportam IRST (Intel® Rapid Storage Technology).

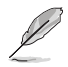

O módulo M.2 SSD é adquirido separadamente.

#### **7. Conectores SATA 6.0Gb/s**

As portas SATA 6Gb/s permitem que você conecte os dispositivos SATA, como drives de disco ótico e drives de disco rígido, pelo cabo SATA.

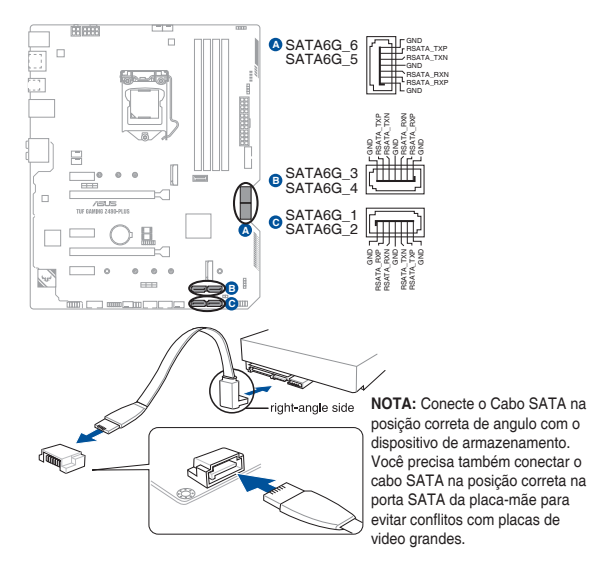

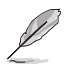

Se você instalou dispositivos de armazenamento SATA, você pode criar uma configuração RAID 0, 1, 5 e 10 com Intel® Rapid Storage Technology por meio do chipset integrado Intel® Z490.

• Os slots são definidos no **[Modo AHCI]** por padrão. Se você pretende criar um conjunto SATA RAID usando estes conectores, defina o item do SATA Mode no BIOS para **[Intel RST Premium com Intel Optane System Acceleration(RAID)]**.

- Quando um dispositivo no modo SATA está instalado no soquete M.2\_1, a porta SATA6G\_2 não pode ser usada.
- Quando um dispositivo está instalado no soquete M.2\_2, as portas SATA6G\_56 não podem ser usadas.
- Antes de criar um conjunto RAID, consulte a **Guia de Configuração RAID**. Você pode realizar o download do **Guia de Configuração RAID** no site da ASUS.

#### **8. Conector Painel Frontal USB 3.2 Gen 2**

O conector USB 3.2 Gen 2 permite que você conecte um módulo de USB 3.2 Gen 2 para portas adicionais USB 3.2 Gen 2. O conector USB 3.2 Gen 2 fornece velocidades de transferência de dados até 10 Gb/s.

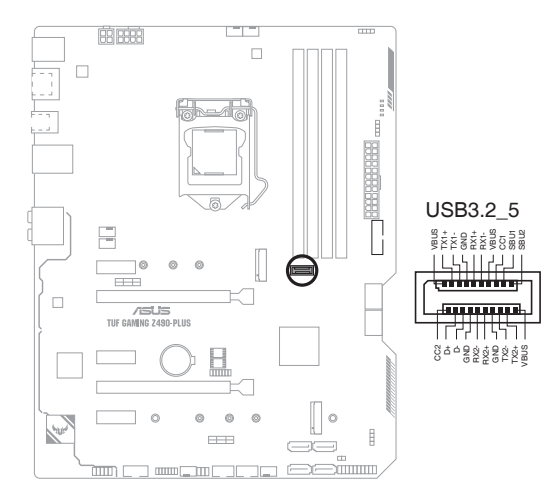

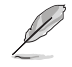

#### O módulo USB 3.2 Gen 2 é adquirido separadamente.

#### **9. Conector USB 3.2 Gen 1**

O conector USB 3.2 Gen 1 permite que você conecte um módulo de USB 3.2 Gen 1 para portas adicionais USB 3.2 Gen 1. O conector USB 3.2 Gen1 fornece velocidades de transferência de dados até 5 Gb/s.

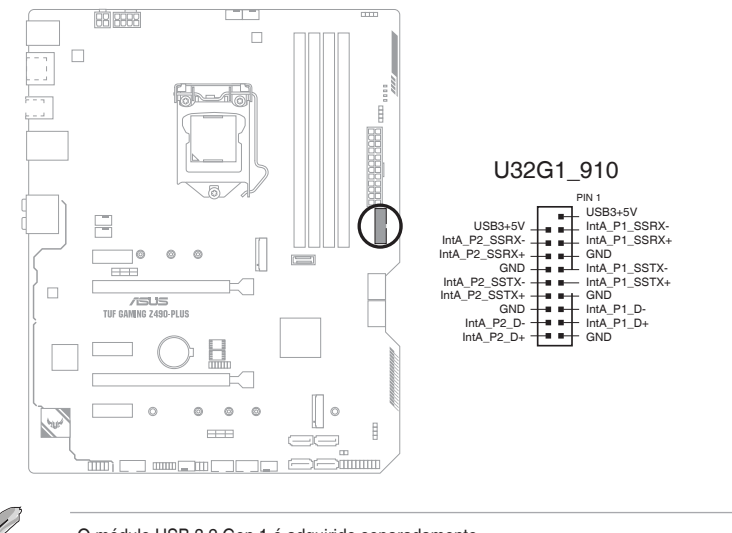

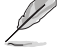

O módulo USB 3.2 Gen 1 é adquirido separadamente.

O dispositivo USB 3.2 Gen 1 conectado pode ser executado no modo xHCI ou EHCI, dependendo da configuração do sistema operacional.

# **Chapter 1**

#### **10. Conector USB 2.0**

O conector USB 2.0 permite que você conecte um módulo de USB 2.0 para portas adicionais USB 2.0. O conector USB 2.0 fornece velocidades de transferência de dados até 480 Mbps.

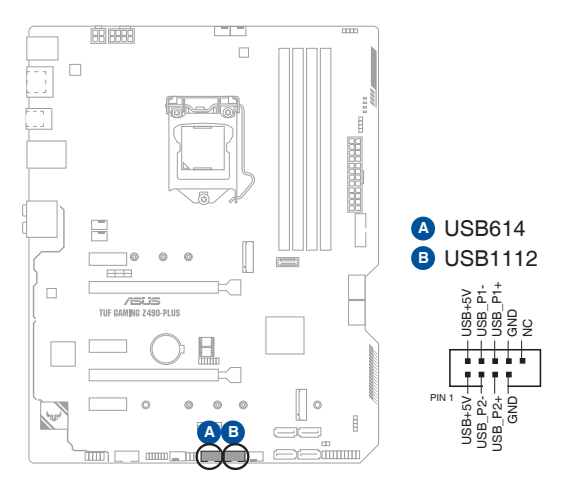

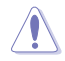

Nunca conecte um cabo IEEE1394 nos conectores USB. Fazendo isso ocorrerá um dano na placa-mãe!

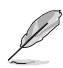

O módulo USB 2.0 é adquirido separadamente.

#### **11. Conector AURA Endereçável Gen 2**

O conector Endereçável Gen 2 permite que você conecte tiras de LED RGB WS2812B endereçáveis individualmente ou tiras de LED baseadas em WS2812B.

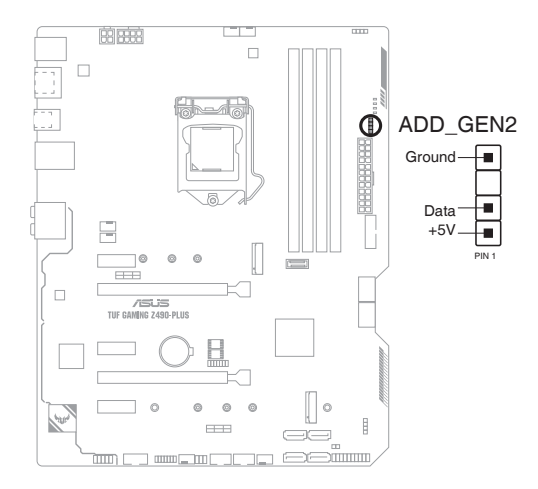

O conector Endereçável Gen 2 suporta as fitas LED RGB WS2812B endereçáveis (5V/ Dados/Terra), com uma potência máxima nominal de 3A (5V) e os conectores endereçáveis nesta placa possa lidar com um combinado máximo de 500 LEDs.

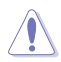

Antes de instalar ou remover qualquer componente, assegure-se que o fornecimento de energia ATX está desligado ou o cabo de alimentação desacoplado do fornecimento de energia. A falha em fazê-lo pode causar danos sérios à placa mãe, periféricos ou componentes.

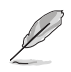

- Cor e iluminação real variarão com fita LED.
- Se sua fita LED não acender, verifique se a fita de LED RGB endereçável está ligado na orientação correta, e o conector 5V está alinhado com o conector de 5V na placa mãe.
- A fita LED RGB endereçável só acenderá quando o sistema estiver alimentado.
- A fita LED RGB endereçável é comprada separadamente.

## **Chapter 1**

#### **12. Conector de LED RGB AURA**

O conector do AURA RGB LED permite que você conecte fitas de LED RGB.

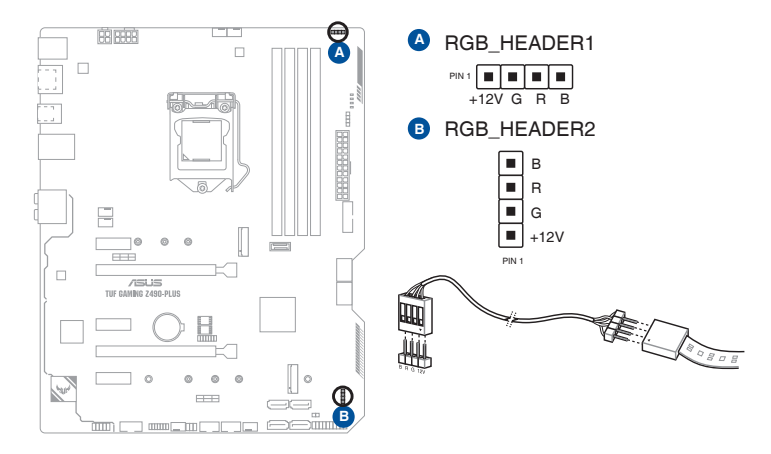

O conector AURA RGB LED suporta fitas LED RGB 5050 multi-cores (12V/G/R/B), com uma potência máxima de 3A (12V).

Antes de instalar ou remover qualquer componente, assegure-se que o fornecimento de energia ATX está desligado ou o cabo de alimentação desacoplado do fornecimento de energia. A falha em fazê-lo pode causar danos sérios à placa mãe, periféricos ou componentes.

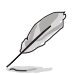

- Cor e iluminação real variarão conforme a fita LED.
- Se sua fita LED não acender, verifique se o cabo de extensão de LED RGB e fita LED RGB estão ligados na orientação correta, e o conector 12V está alinhado com o conector de 12V na placa mãe.
- A fita de LED acenderá somente quando o sistema estiver funcionando.
- A fita de LED é adquirida separadamente.

#### **13. Sinal RTC RAM**

Este jumper permite apagar as informações da CMOS RTC RAM, isto limpará as informações de data e hora do sistema, além das configurações do BIOS e senha do sistema, caso você tenha definido uma.

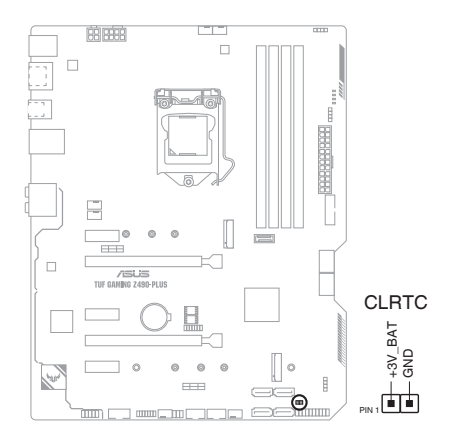

#### **Para apagar as informações da RTC RAM:**

- 1. DESLIGUE o computador e desconecte o cabo de alimentação da tomada.
- 2. Use um objeto de metal como uma chave de fenda para causar curto dos dois pinos.
- 3. Conecte novamente o cabo de alimentação e ligue o computador.
- 4. Mantenha pressionada a tecla <Delete> durante a inicialização do sistema para entrar no BIOS SETUP e refazer os ajustes necessários (como data e hora).

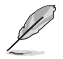

Se os passos acima não ajudarem, remova a bateria da placa mãe e de um curto jumper para limpar as configurações da CMOS RTC RAM. Depois disso, reinstale a bateria.

#### **14. Conector de porta serial**

Este conector é para uma porta serial (COM). Conecte o cabo de módulo de porta serial a este conector, então instale o módulo em uma abertura de slot na traseira do gabinete do sistema.

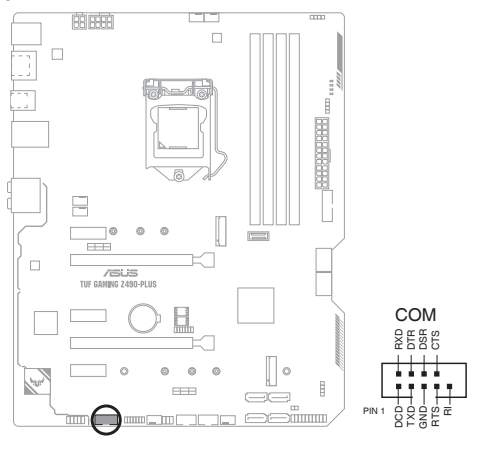

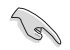

O módulo COM é adquirido separadamente.

#### **15. Conector de áudio do painel frontal**

Este conector é para um módulo I/O de áudio do painel frontal do gabinete que suporta o Áudio de Alta Definição. Conectar um termina do cabo do módulo I/O de áudio do painel frontal a este conector.

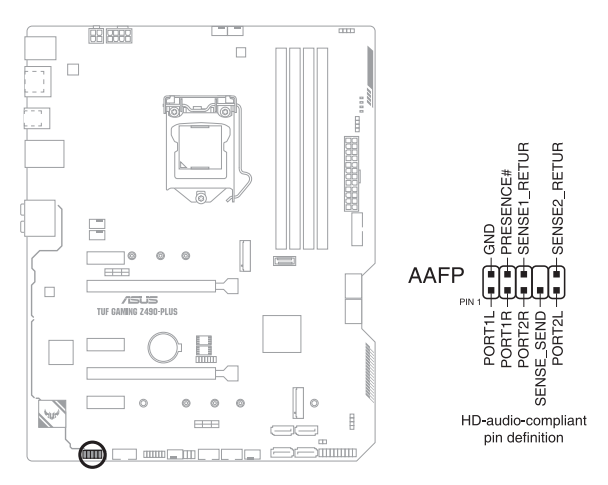

Recomendamos que você conecte um módulo de áudio do painel frontal de alta definição a este conector para aproveitar os recursos de áudio de alta definição da placa-mãe.

#### **16. Conectores do Painel do Sistema**

Este conector suporta várias funções do gabinete.

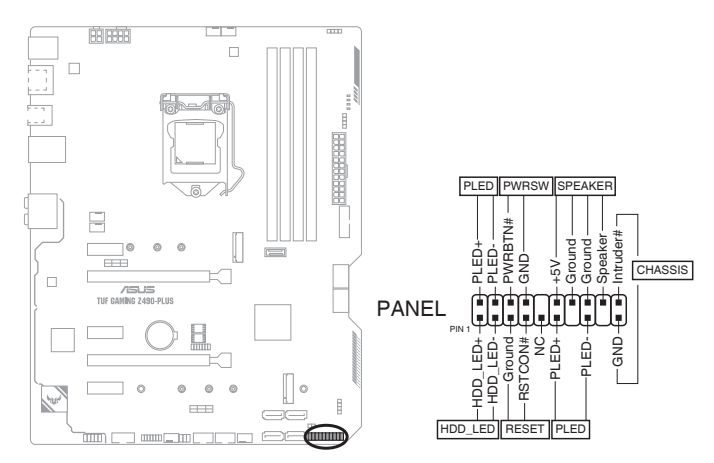

#### **• LED de energia do sistema (PLED)**

O cabeçote de 2-pin permite que você conecte o LED de força do sistema. O LED de força do sistema acende quando o sistema é conectado a uma fonte de alimentação ou quando você liga a força do sistema e pisca quando o sistema é colocado no modo de espera.

#### **• Cabeçote do LED de Atividade do Dispositivo de Armazenamento (HDD\_LED)**

O cabeçote de 2-pin permite que você conecte o LED de atividade do dispositivo de armazenamento. O LED de atividade do dispositivo de armazenamento acende ou pisca quando os dados são lidos ou registrados no dispositivo de armazenamento ou placa adicional do dispositivo de armazenamento.

#### **• Auto-falante de alerta de sistema (AUTO FALANTE)**

Este conector de 4-pinos é para o auto-falante de alerta de sistema montado no gabinete. O alto-falante permite escutar bipes e advertências do sistema.

#### **• Cabeçote do Interruptor/Botão desligador de soft (PWRSW)**

O cabeçote de 3-1 pin permite que você se conecte com o botão de força do sistema. Pressione o botão de força para alimentar o sistema ou coloque o sistema no modo de espera ou soft-off (dependendo das configurações do sistema operacional).

#### **• Botão Reset (RESET)**

Este conector é para o botão reset do gabinete para que o sistema reinicie sem desligar a alimentação do sistema.

#### **• Conector de intrusão do gabinete (CHASSIS de 2 pinos)**

Este conector é para sensor ou interruptor de detecção de intrusão montado na estrutura. Conecte uma extremidade do sensor de intrusão da estrutura ou o cabo do interruptor neste conector. O sensor ou interruptor de intrusão da estrutura envia um sinal de alto nível para este conector quando um componente da estrutura é removido ou substituído. O sinal é então gerado como um evento de intrusão da estrutura.

#### **17. Conector Thunderbolt**

O conector Thunderbolt permite que você se conecte a uma placa Thunderbolt I/O adicional que suporta a Tecnologia Thunderbolt da Intel, permitindo que você se conecte a até seis dispositivos habilitados pelo Thunderbolt e um monitor habilitado pelo DisplayPort em uma configuração daisy-chain.

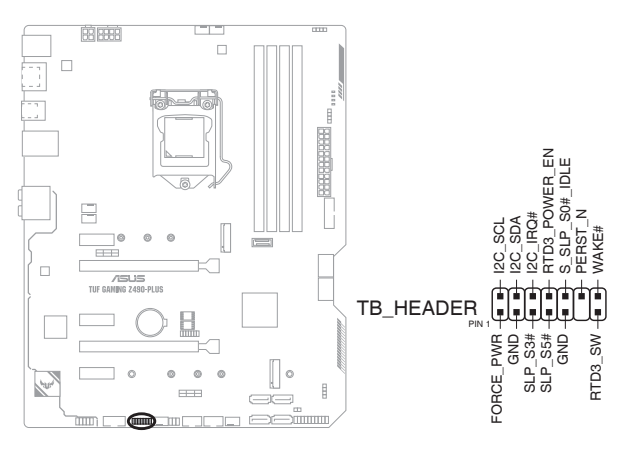

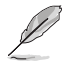

A placa Thunderbolt I/O adicional e os cabos Thunderbolt são comprados separadamente.

#### **18. Q-LEDs**

O Q-LEDs verifica os componentes chaves (CPU, DRAM, VGA, e dispositivos de inicialização) durante o processo de inicialização da placa principal. Se um erro for encontrado, o LED do componente crítico se acenderá até que o problema seja resolvido.

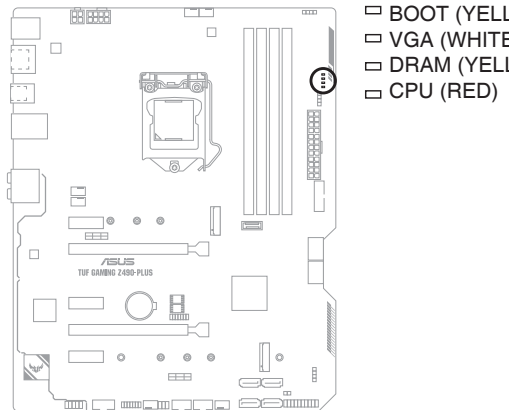

 $\Box$  BOOT (YELLOW GREEN)  $\equiv$  VGA (WHITE)  $\Box$  DRAM (YELLOW)

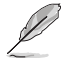

Os Q-LEDs proporcionam a causa mais provável de um código de erro como o ponto inicial para a resolução de problemas. A causa atual pode variar de caso para caso.

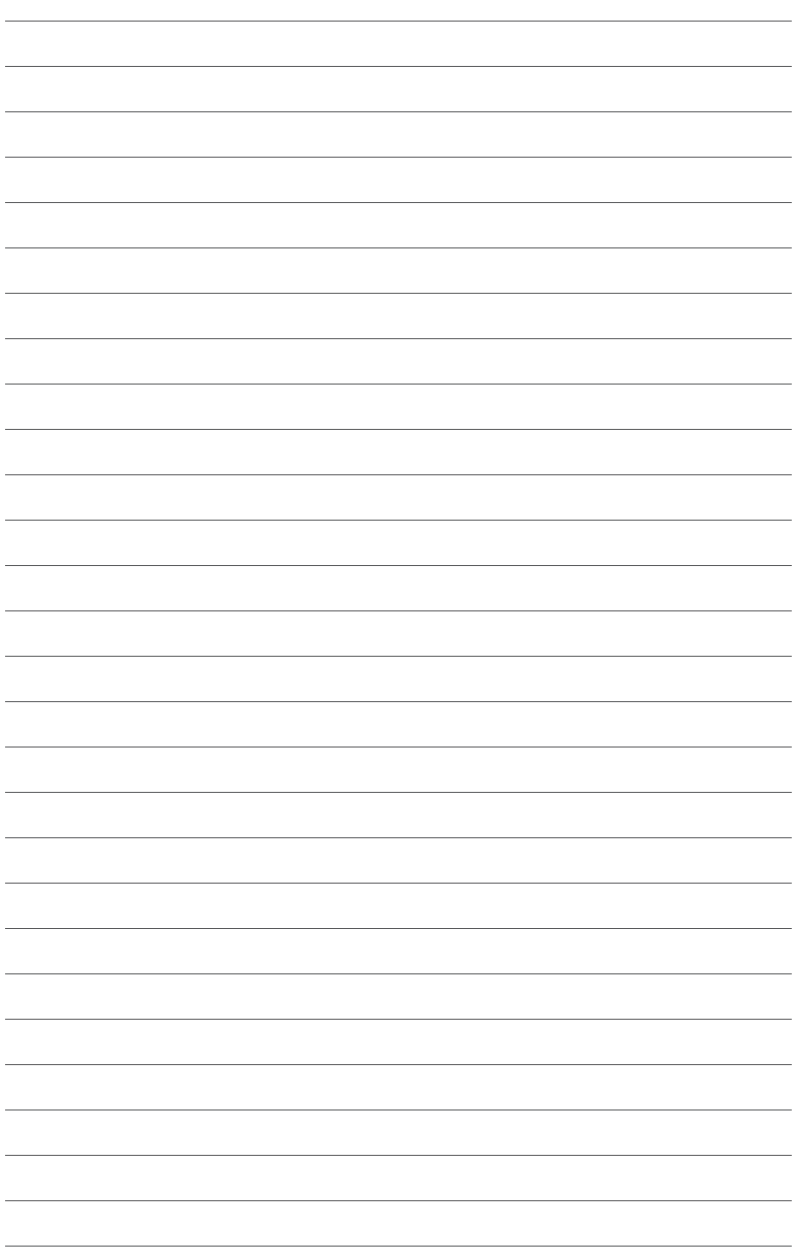

## <span id="page-34-0"></span>**Instalação Básica**

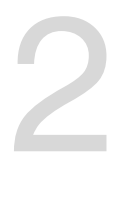

## **2.1 Construindo o seu sistema PC**

Os diagramas nesta seção são apenas para referência. O layout da placa-mãe pode variar de acordo com os modelos, mas as etapas de instalação são as mesmas para todos os modelos.

### **2.1.1 Instalação da CPU**

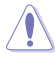

- Certifique-se de instalar a CPU correta destinada apenas ao soquete LGA1200. NÃO instale uma CPU destinada aos soquetes LGA1155, LGA1156 e LGA1151 no soquete LGA1200.
- A ASUS não cobrirá danos resultantes de instalação/remoção da CPU incorreta, orientação/disposição da CPU incorreta ou outros danos resultantes da negligência do usuário.

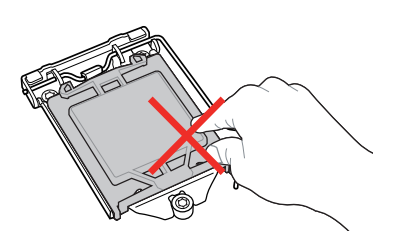

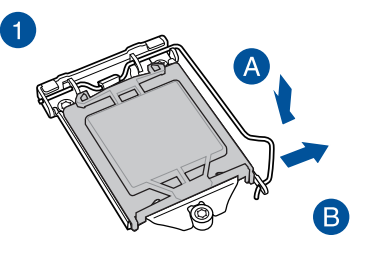

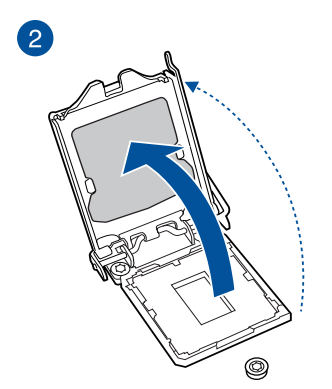

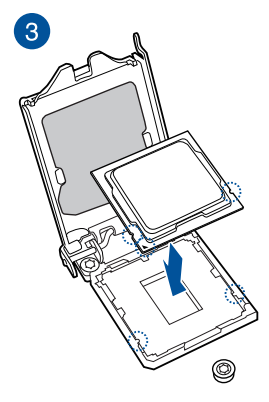

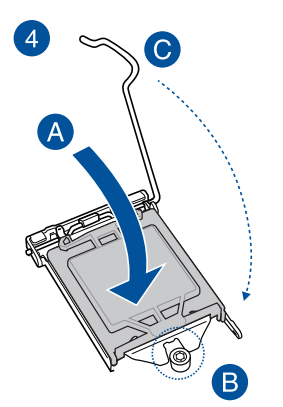

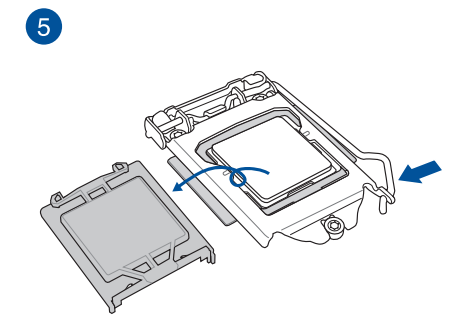

## <span id="page-36-0"></span>**2.1.2 Instalação do sistema de resfriamento**

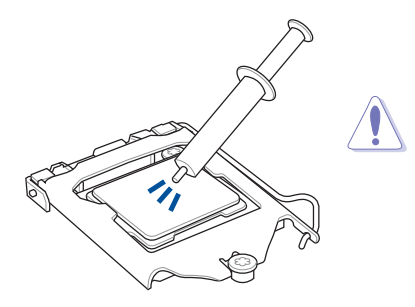

Aplique o Material de interface térmica no dissipador de calor e na CPU antes de instalar o dissipador de calor e o ventilador, se necessário.

#### **Para instalar um dissipador de calor da CPU e conjunto de ventilador**

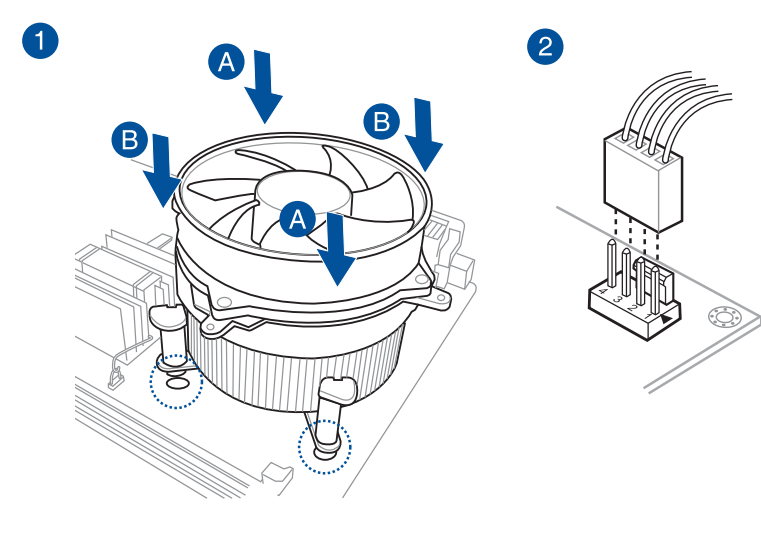

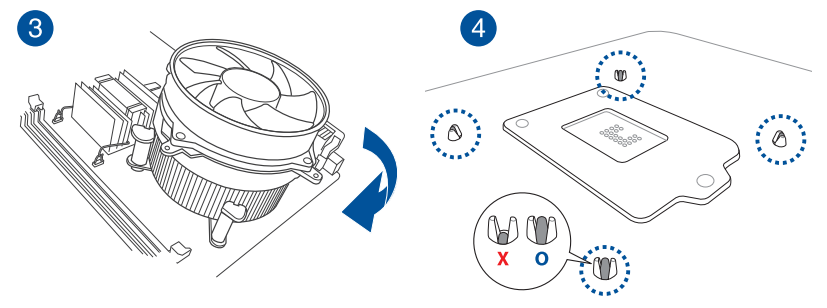

#### **Para instalar um cooler AIO**

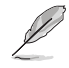

Se você deseja instalar um cooler AIO, recomendamos instalar o cooler AIO depois de instalar a placa mãe na estrutura.

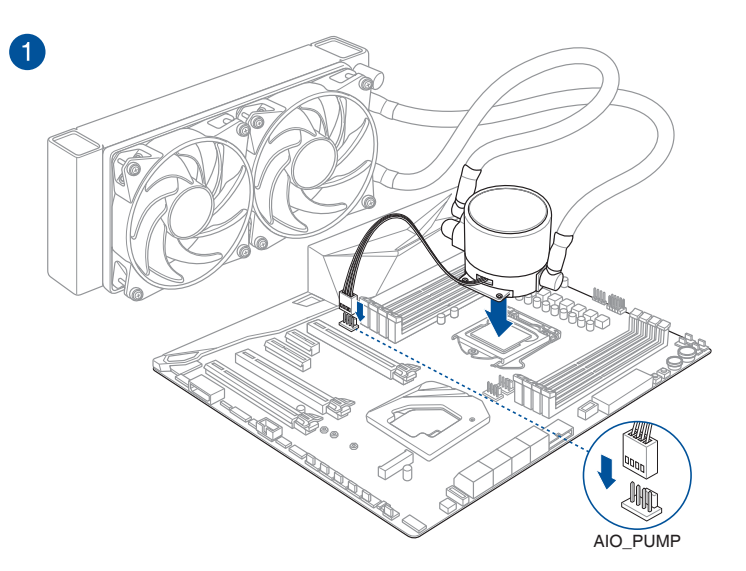

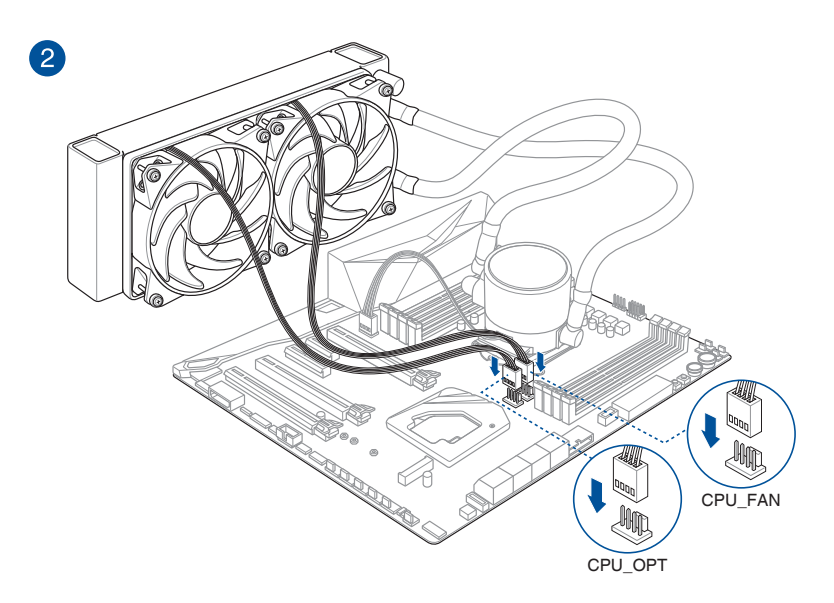

<span id="page-38-0"></span>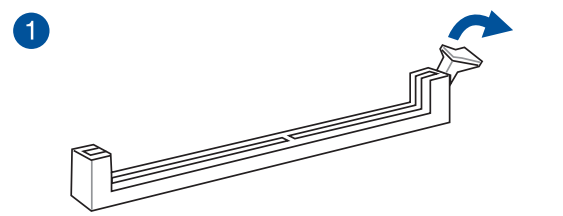

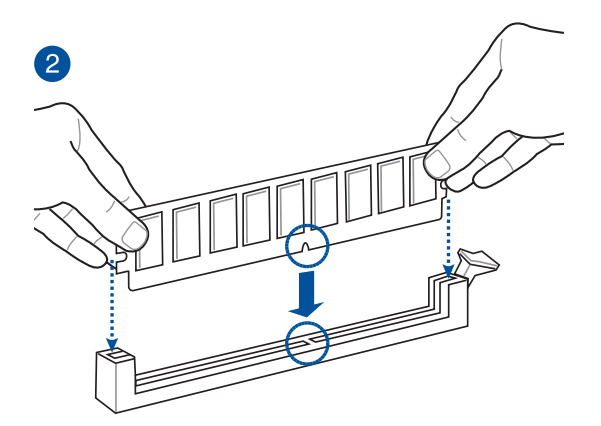

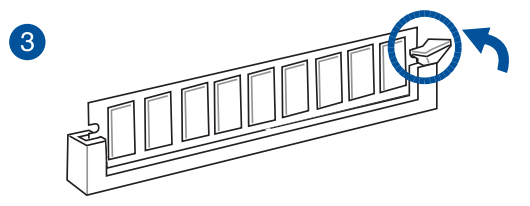

**Para remover uma DIMM**

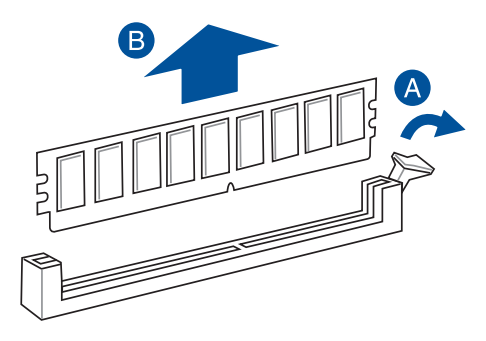

<span id="page-39-0"></span>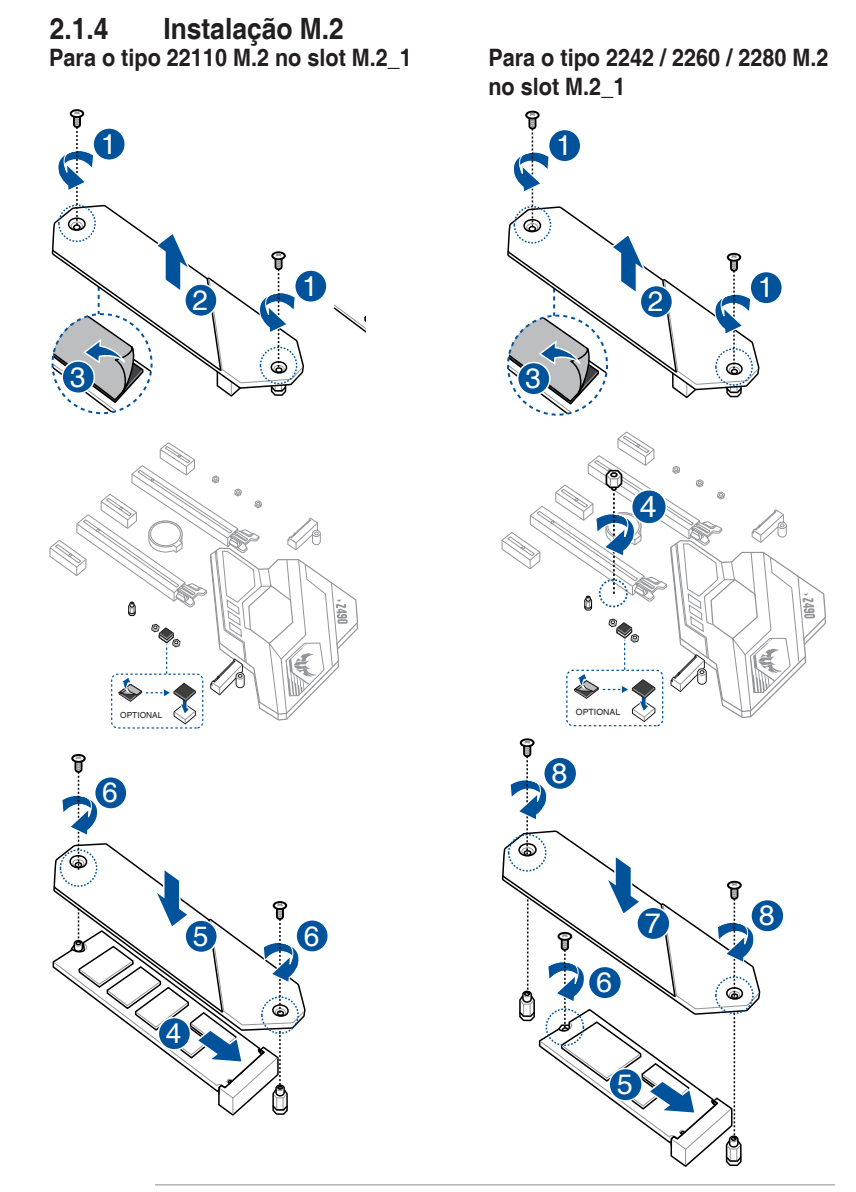

**Chapter 2 Chapter 2**

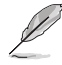

- 6 6 Esta almofada de borracha M.2 é opcional na instalação de um dispositivo de armazenamento M.2 com lado único. Certifique-se de instalar a almofada de borracha M.2 oferecida juntamente antes de instalar seu dispositivo de armazenamento M.2 com lado único.
- 5 5 um dispositivo de armazenamento M.2 com lado duplo. A almofada de borracha • NÃO instale as almofadas de borracha M.2 oferecidas juntamente ao instalar instalada de modo padrão é compatível com os dispositivos de armazenamento M.2 com lado duplo.
- O M.2 é comprado separadamente.

## <span id="page-40-0"></span>**2.1.5 Instalação do suporte do ventilador**

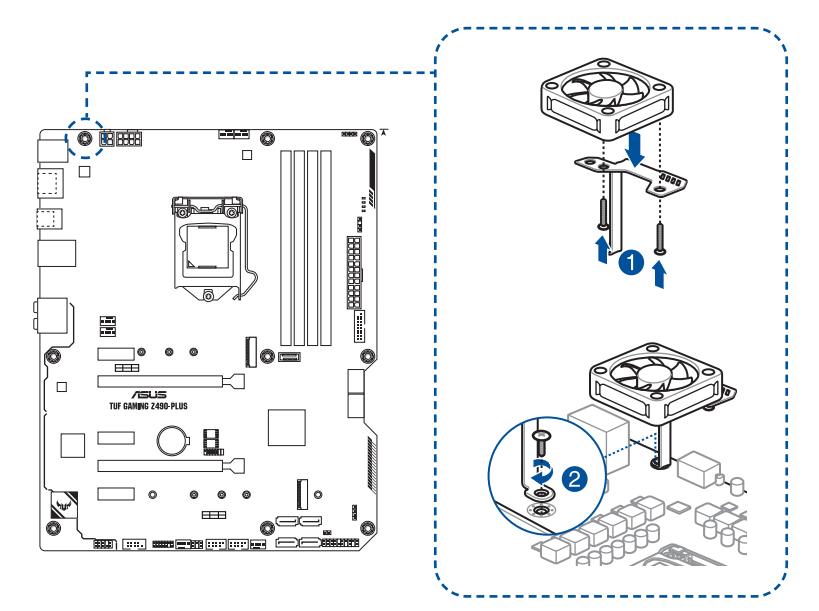

Ao usar as configurações de alto desempenho durante overclocking, certifique-se de instalar o suporte do ventilador para ventilador(es) adicional(is).

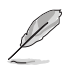

• Você pode instalar ventiladores de 12V (1A, 12W), 40mm x 40mm ou de 50mm x 50mm.

- Certifique-se de usar os parafusos incluídos que vieram com os seus ventiladores.
- Os ventiladores são comprados separadamente.

## <span id="page-41-0"></span>**2.1.6 Instalação da placa-mãe**

1. Instale o ASUS I/O Shield no painel de I/O traseiro do chassi.

Alguns pontos e cantos afiados podem causar lesões físicas. Recomendamos que você coloque luvas resistentes a corte ou furos antes da instalação da placa mãe e da proteção de I/O.

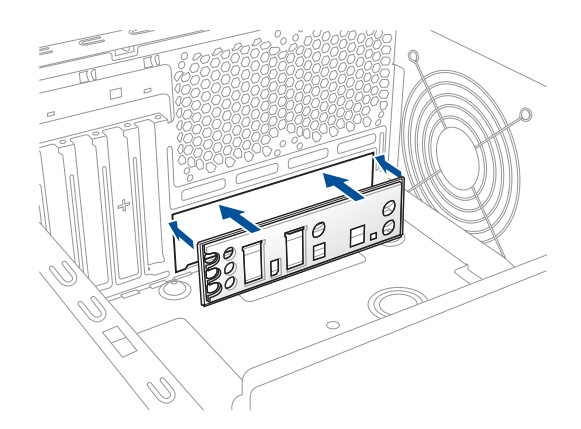

2. Coloque a placa-mãe no chassi, garantindo que as portas de I/O traseiras estejam alinhadas com o painel de I/O traseiro do chassi.

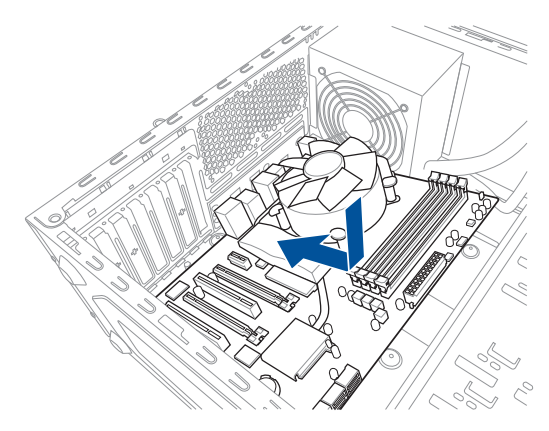

3. Coloque nove (9) parafusos nos orifícios indicados por círculos para prender a placamãe no chassi.

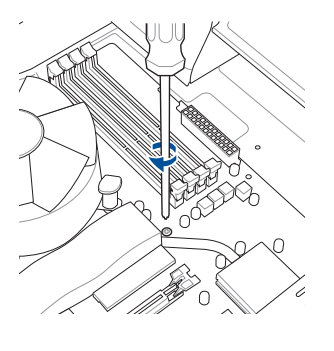

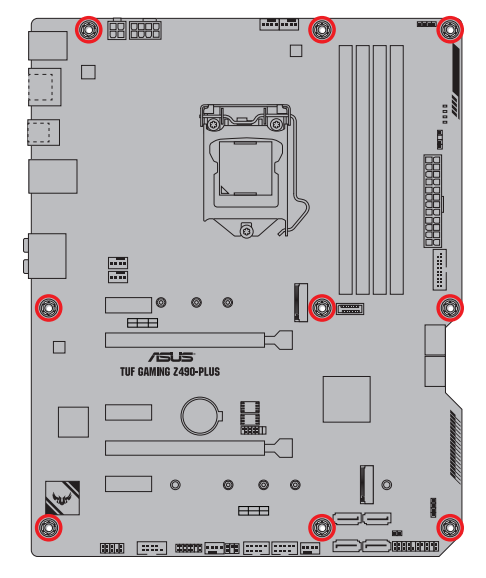

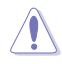

NÃO aperte em excesso os parafusos. Isso pode danificar a placa-mãe.

<span id="page-43-0"></span>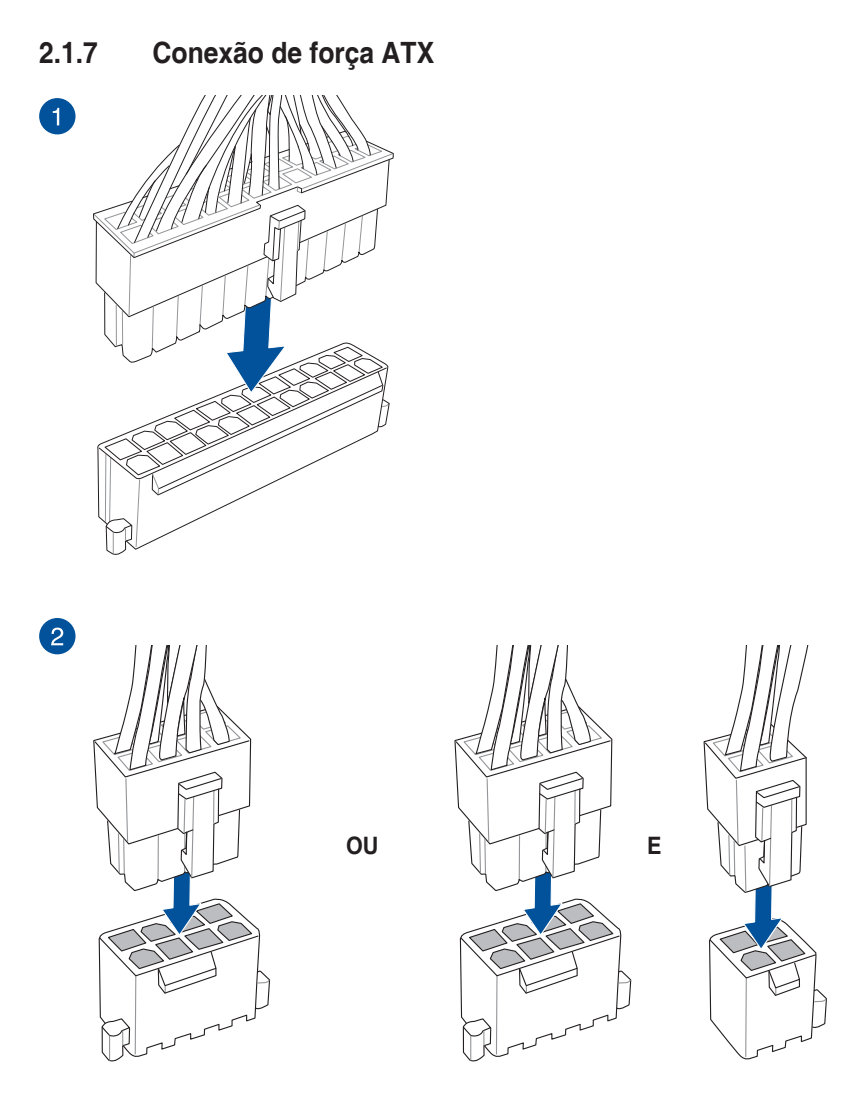

• NÃO conecte apenas o plugue de energia de 4 pinos, a placa-mãe pode superaquecer sob uso intenso.

• Certifique-se de conectar o plugue de alimentação de 8 pinos ou os plugues de 8 e 4 pinos.

**Chapter 2 Chapter 2**

Ţ

<span id="page-44-0"></span>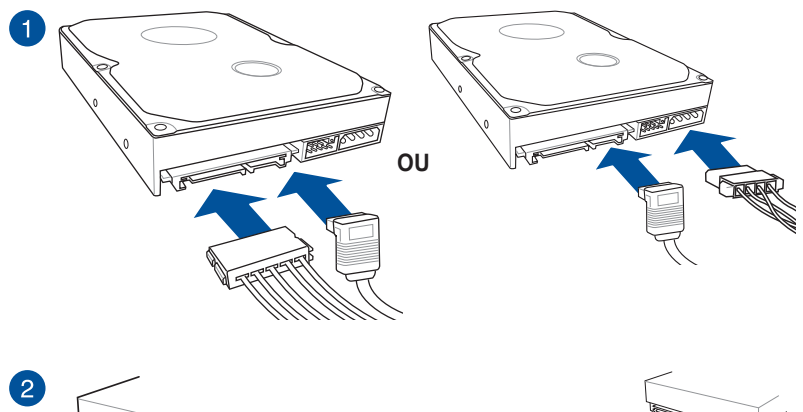

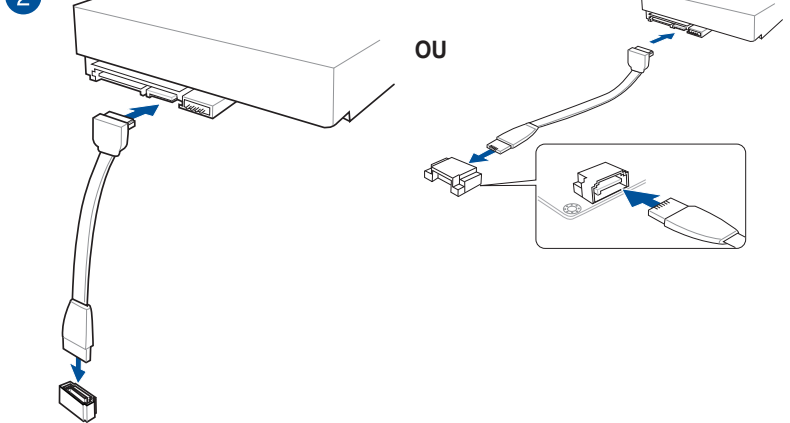

## <span id="page-45-0"></span>**2.1.9 Conector frontal I/O**

Para instalar o conector o painel frontal Para instalar o conector USB 3.2 **Gen** 2

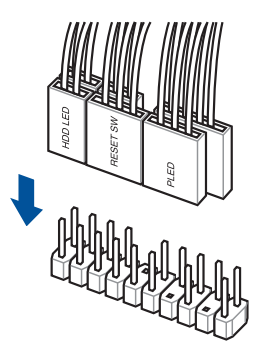

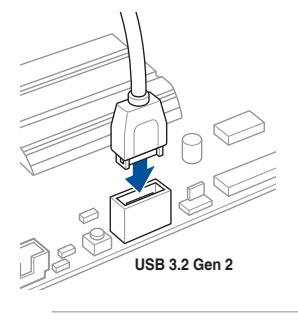

Este conector só se ajustará em uma orientação. Pressione o conector até que ele clique no lugar.

#### **Para instalar o conector USB 2.0 Para instalar o conector USB 3.2 Gen 1**

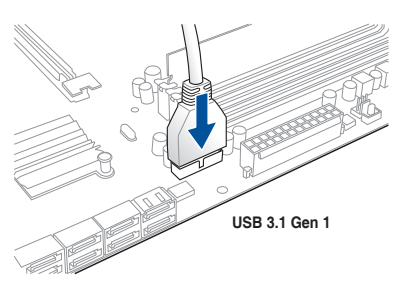

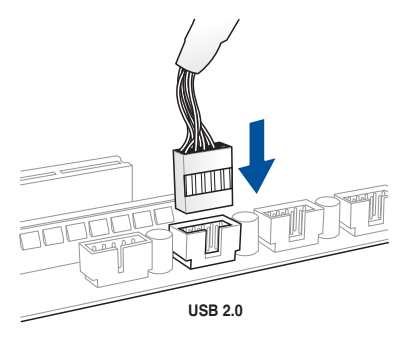

#### **Para instalar o conector de áudio do painel frontal**

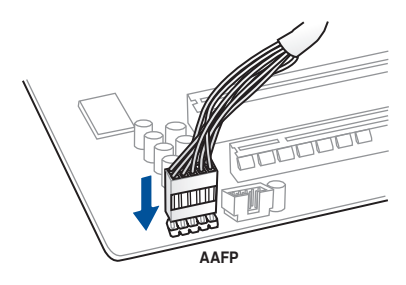

## <span id="page-46-0"></span>**2.1.10 Instalação de placa de expansão**

**Para instalar placas PCIe x16**

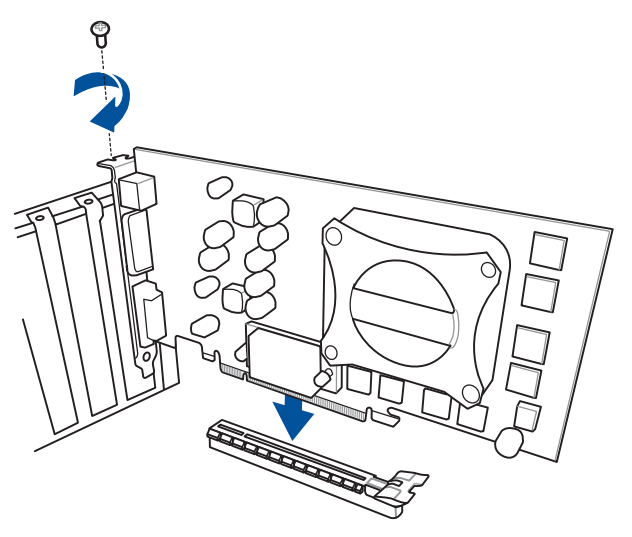

**Para instalar placas PCIe x1**

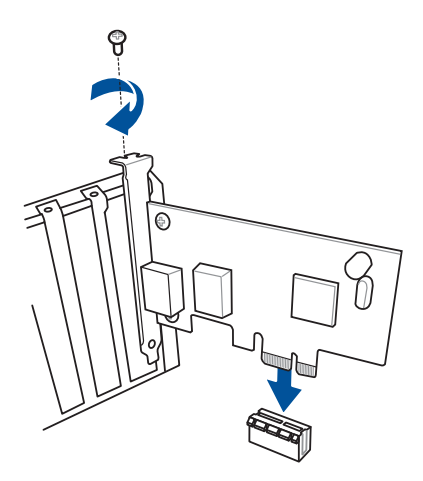

#### **Para instalar a placa ThunderboltEX 3-TR**

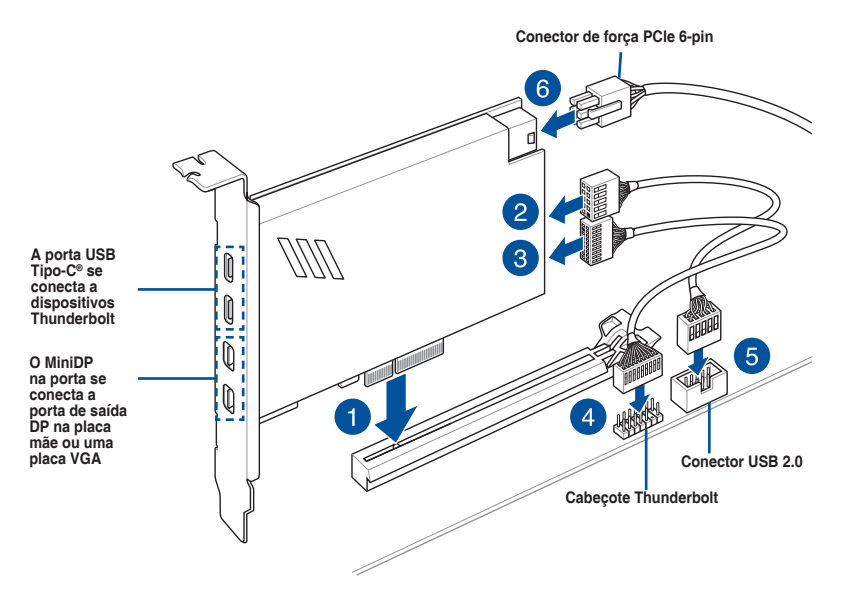

Certifique-se para instalar a placa ThunderboltEX 3-TR para um slot PCIe do PCH.

- O Passo 6 é opcional, ligue um conector de força PCIe 6-pin quando você deseja usar a função de carga rápida Thunderbolt da porta USB Tipo-C® para carregar um dispositivo de 5V ou mais. A placa ThunderboltEX 3-TR podem suportar um carregamento rápido até 100W.
	- A porta TypeC\_1 pode suportar até dispositivos de 20V e a porta TypeC\_2 pode suporte até dispositivos de 9V quando o conector de força Pcle de 6-pin está conectado.
	- A placa Thunderbolt é vendida separadamente.

## <span id="page-48-0"></span>**2.2 Conexões do painel traseiro e áudio**

**2.2.1 Conexão I/O traseira**

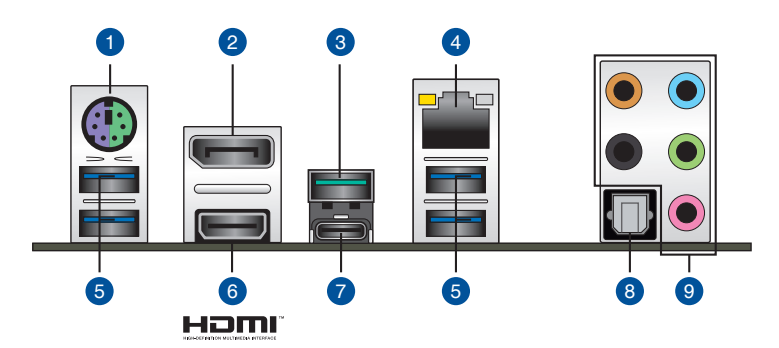

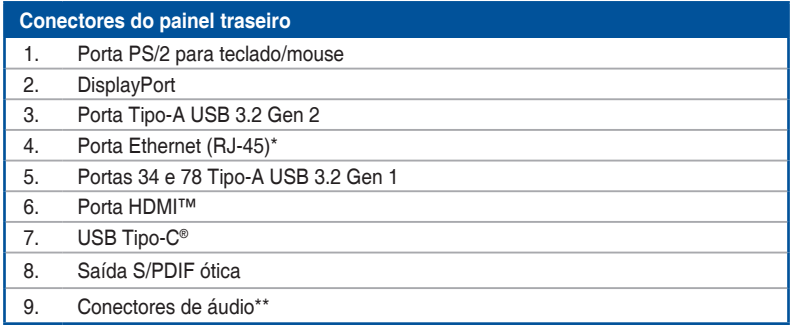

**\* e \*\* : Consulte as tabelas na próxima página para obter os LEDs da porta LAN e as definições da porta de áudio.**

)<br>S

- Recomendamos que você conecte seus dispositivos às portas com a correspondência da taxa de transferência de dados. Conecte seus dispositivos USB 3.2 Gen 1 às portas USB 3.2 Gen 1 e seus dispositivos USB 3.2 Gen 2 às portas USB 3.2 Gen 2 para um desempenho melhor e mais rápido de seus dispositivos.
- Devido ao projeto do chipset Intel®, todos os dispositivos USB conectados à portas USB 3.2 Gen1 são controlados pelo controlador xHCI. Alguns dispositivos USB legados devem atualizar seu firmware para uma melhor compatibilidade.

#### <span id="page-49-0"></span>**\* Indicações LED da porta LAN**

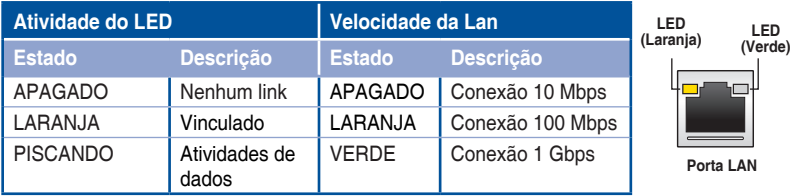

**\*\* Configuração de áudio de 2, 4, 5.1 ou 7.1 canais**

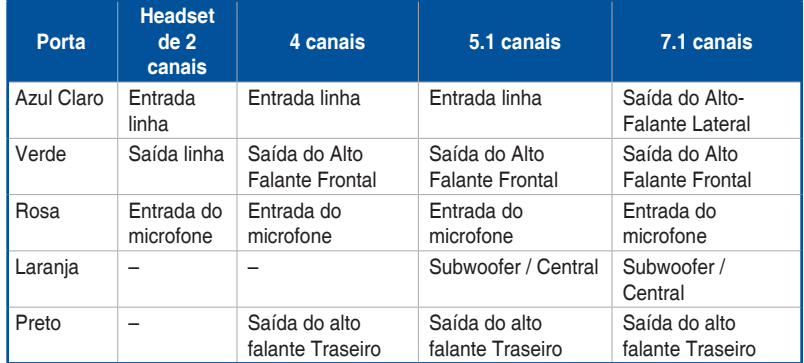

#### **2.2.2 Conexões de áudio**

**Portas de áudio**

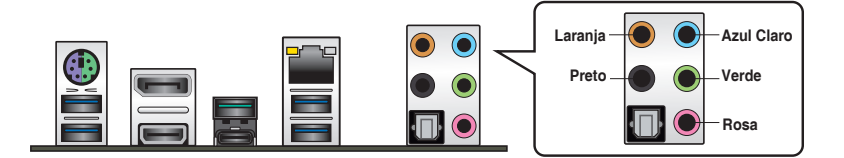

**Conecte ao fone de ouvido e ao microfone**

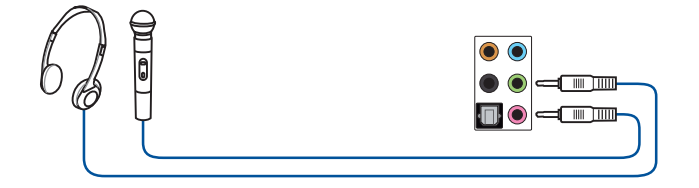

**Conecte aos alto-falantes estéreo**

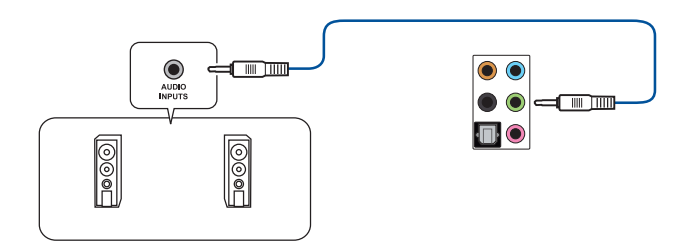

#### **Conecte aos alto-falantes de 2 canais**

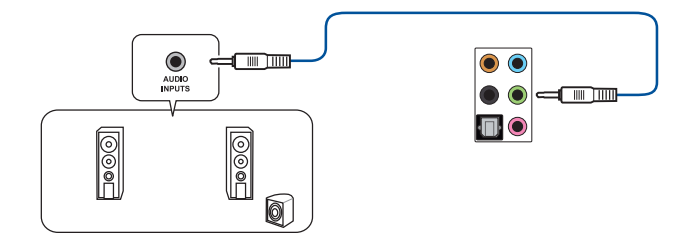

#### **Conecte aos alto-falantes de 4 canais**

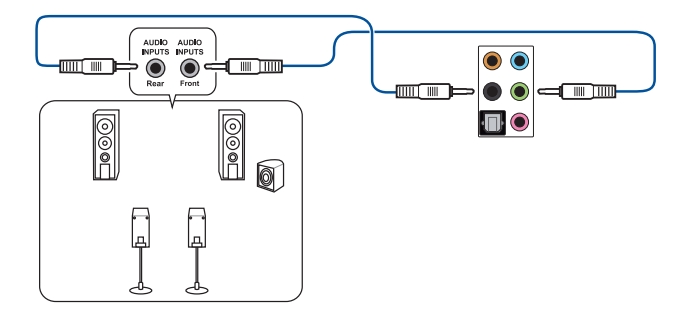

#### **Conecte aos alto-falantes de 5.1 canais**

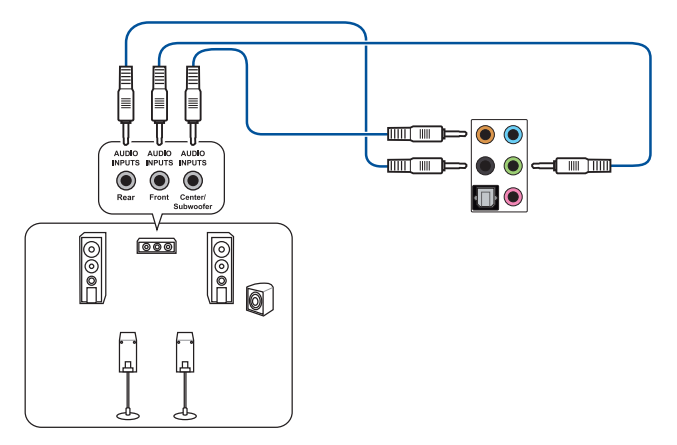

**Conecte aos alto-falantes de 7.1 canais**

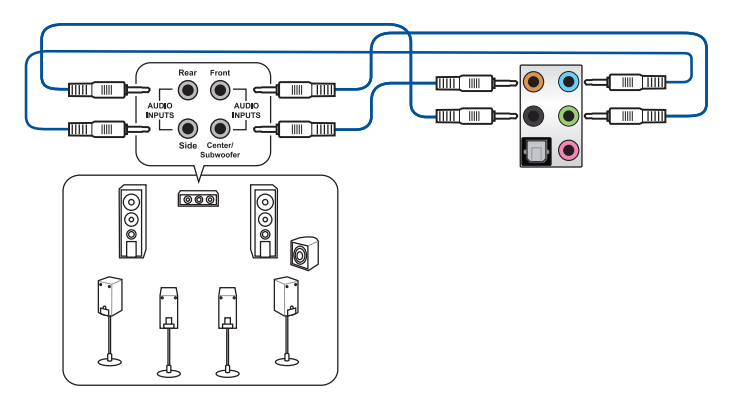

## <span id="page-52-0"></span>**2.3 Iniciando pela primeira vez**

- 1. Depois de fazer todas as conexões, recoloque a tampa do gabinete do sistema.
- 2. Certifique-se de que todas as chaves estão desligadas.
- 3. Conecte o cabo de energia ao conector de energia na parte traseira do chassi do sistema.
- 4. Conecte o cabo de alimentação a uma tomada equipada com um filtro de linha.
- 5. Ligue os dispositivos na seguinte ordem:
	- a. Monitor
	- b. Dispositivos SCSI externos (começando com o último dispositivo na cadeia)
	- c. Energia do sistema
- 6. Depois de aplicar energia, o LED de energia do sistema na caixa do painel frontal do sistema acende. Para sistemas com fontes de alimentação ATX, o LED do sistema acende quando você pressiona o botão liga/desliga ATX. Se o seu monitor estiver em conformidade com os padrões "verdes" ou se tiver um recurso "espera em energia", o LED do monitor poderá acender ou mudar de cor depois que o LED do sistema acender.

O sistema então executa os autotestes de inicialização (POST). Enquanto os testes estão sendo executados, o BIOS emite um bipe (consulte a tabela de códigos de bipes do BIOS) ou mensagens adicionais são exibidas na tela. Se você não vir nada dentro de 30 segundos a partir do momento em que ligou a energia, o sistema pode ter falhado em um teste de inicialização. Verifique as configurações e conexões dos jumpers ou ligue para o revendedor para obter assistência.

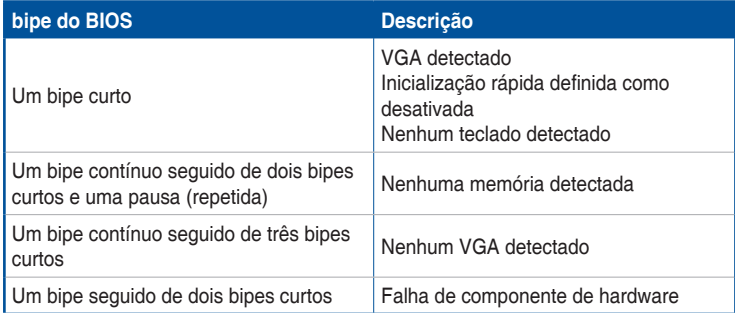

7. Ao ligar, mantenha pressionado a tecla <Excluir> para entrar na configuração da BIOS. Siga as instruções no Capítulo 3.

## **2.4 Desligue o computador**

Enquanto o sistema estiver LIGADO, pressione o botão liga/desliga por menos de quatro segundos para colocar o sistema no modo de suspensão ou no modo de desativação, dependendo da configuração do BIOS. Pressione o botão liga/desliga por mais de quatro segundos para permitir que o sistema entre no modo de desativação, independentemente da configuração do BIOS.

## <span id="page-54-0"></span>**Configuração BIOS** 3

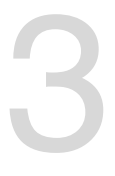

Para mais detalhes sobre as configurações BIOS e RAID, consulte www.asus.com/ support.

## **3.1 Conhecendo a BIOS**

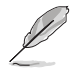

O novo ASUS UEFI BIOS é uma interface extensível unificada que está em conformidade com a arquitetura UEFI, oferecendo uma interface amigável que vai além dos controles tradicionais da BIOS, apenas no teclado, para permitir uma entrada de mouse mais flexível e conveniente. Você pode navegar facilmente pelo novo UEFI BIOS com a mesma suavidade do seu sistema operacional. O termo "BIOS" neste manual do usuário refere-se a "UEFI BIOS", a menos que especificado de outra forma.

A BIOS (Sistema básico de entrada e saída) armazena configurações de hardware do sistema, como configuração de dispositivo de armazenamento, configurações de overclock, gerenciamento avançado de energia e configuração de dispositivo de inicialização necessárias para a inicialização do sistema no CMOS da placa-mãe. Em circunstâncias normais, as configurações padrão da BIOS se aplicam à maioria das condições para garantir o desempenho ideal. **NÃO altere as configurações padrão da BIOS** exceto nas seguintes circunstâncias:

- Uma mensagem de erro aparece na tela durante o carregamento do sistema e você é requerido a executar Configuração da BIOS.
- Você instalou um novo componente do sistema que requer mais configurações ou atualização da BIOS.

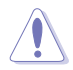

Configurações inadequadas da BIOS podem resultar em instabilidade do sistema ou falha de inicialização. **Recomendamos muito que você altere estas configurações da BIOS apenas com a ajuda de um técnico de serviço qualificado**.

- Ao baixar ou atualizar o arquivo BIOS, renomeie-o como **TGZ490P.CAP** para esta placa-mãe.
- As configurações e opções do BIOS podem variar devido a diferentes versões de lançamento da BIOS. Por favor, consulte a versão mais recente da BIOS para configurações e opções.

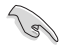

Para mais informações sobre as configurações BIOS, consulte https://www.asus.com/support ou faça o download do manual BIOS digitalizando o código QR.

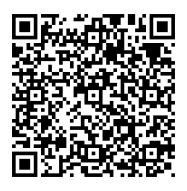

## <span id="page-55-0"></span>**3.2 Programa de configuração da BIOS**

Use o programa de BIOS Setup para atualizar a BIOS ou configurar seus parâmetros. As telas da BIOS incluem as teclas de navegação e uma breve ajuda on-line para guiar você quando utilizar o programa de Ajuste da BIOS.

#### **Entrando no Ajuste da BIOS na inicialização**

Para entrar na configuração da BIOS na inicialização, pressione <Delete> durante o Teste Automático de Inicialização (Power-On Self Test - POST). Se você não pressionar <Delete>, o POST continua com a sua rotina.

#### **Entrando no Ajuste da BIOS depois do POST**

#### **Para entrar no Ajuste da BIOS depois do POST:**

- Pressionar <Ctrl>+<Alt>+<Del> simultaneamente.
- Pressionar o botão Reset na estrutura do sistema.
- Pressionar o botão Liga/Desliga para desligar e ligar novamente seu sistema. Faça esta opção apenas se você não entrar na Configuração da Bios usando as primeiras duas opções.

Depois de executar uma das três opções, pressione a tecla <Delete> para entrar no BIOS.

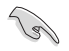

- Assegure que um mouse USB ou PS/2 esteja conectado à sua placa mãe se você desejar usar o mouse para controlar o programa de configuração da BIOS.
- Se o sistema se tornar instável após alterar qualquer configuração da BIOS, carregue as configurações padrão para assegurar a compatibilidade e estabilidade do sistema. Selecione o item **Load Optimized Defaults (Carregar padõres otimizados)** sob o menu **Exit** (Sair) ou pressione F5.
- Se o sistema falhar em iniciar após alterar qualquer configuração da BIOS, tente limpar o CMOS e reinicie a placa mãe ao valor padrão.
- O programa de configuração do BIOS não suporta os dispositivos Bluetooth.

#### **Configuração da BIOS**

O UEFI BIOS pode ser usado em dois modos: no **EZ Mode** ou no **Modo Avançado**. Você pode alterar os modos no **Modo de configuração** no **menu Boot** ou pressionando o <F7> tecla de atalho.

## <span id="page-56-0"></span>**3.3 Utilitário ASUS EZ Flash 3**

O ASUS EZ Flash 3 permite atualizar a BIOS a partir do BIOS SETUP, dispensando o uso de um disco de inicialização.

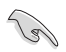

Assegure-se de carregar as configurações padrão da BIOS para assegurar compatibilidade e estabilidade do sistema. Selecione o item **Load Optimized Defaults (Carregar padrões otimizados)** sob o menu Exit (Sair) ou pressione F5.

#### **Para atualizar o BIOS por meio do USB:**

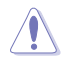

- Esta função pode suportar dispositivos tais como disco flash USB com formato FAT 32/16 e uma partição simples apenas.
- NÃO desligue ou reinicialize o sistema enquanto estiver atualizando a BIOS para evitar falhas na reinicialização do sistema!
- 1. Insira o disco flash USB que contém o arquivo BIOS mais recente na porta USB.
- 2. Entre no Advanced Mode da configuração da BIOS (clique na opção no canto superior direito da tela), vá até o menu "Tools", selecione o "**ASUS EZ Flash 3 Utility**" e pressione <Enter> para acioná-lo.
- 3. Selecione **dispositivo de armazenamento**.
- 4. Pressione <Tab> para alterar o campo da Unidade de armazenamento.
- 5. Pressione as teclas de seta Para cima/Para baixo para encontrar o dispositivo USB que contém a BIOS mais atual, e então pressione <Enter>.
- 6. Pressione <Tab> para alterar o campo de **Pasta**.
- 7. Pressione as teclas de seta Para cima/Para baixo para encontrar o arquivo BIOS, e então pressione <Enter> para realizar o processo de atualização BIOS. Reinicie o sistema quando o processo de atualização estiver concluído.

## <span id="page-57-0"></span>**3.4 Utilitário ASUS CrashFree BIOS 3**

O ASUS CrashFree BIOS 3 é uma ferramenta de recuperação automática que permite restaurar a BIOS caso tenha sido corrompido durante o processo de atualização. Você pode restaurar a BIOS utilizando o DVD de suporte que acompanha a placa mãe ou um dispositivo USB com uma versão mais nova da BIOS.

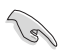

O arquivo BIOS no DVD de suporte da placa-mãe pode ser mais antigo que o arquivo BIOS publicado no site oficial da ASUS. Se você deseja usar o arquivo BIOS mais recente, faça o download em https://www.asus.com/support/ e salve-o em uma unidade flash USB.

#### **Recuperando a BIOS**

Para recuperar a BIOS:

- 1. Ligue o computador.
- 2. Insira o DVD de suporte no drive ótico ou o dispositivo USB contendo o arquivo de BIOS.
- 3. O sistema procurará pelo arquivo de BIOS e executará o ASUS EZ Flash 3 automaticamente.
- 4. O sistema solicitará que você entre no BIOS Setup e refaça as configurações da BIOS. Para garantir a estabilidade do sistema, carregue as configurações padrão apertando a tecla F5.

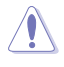

NÃO desligar ou reinicializar o sistema enquanto atualizar a BIOS para evitar falhas na inicialização do sistema!

## <span id="page-58-0"></span>**3.5 Configurações RAID**

A placa mãe vem com o Intel® Rapid Storage Technology que suporta as configurações RAID 0, RAID 1, RAID 5 e RAID 10.

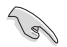

Para mais informações sobre a configurações de seus conjuntos RAID, consulte a Guia de Configuração RAID que você pode encontrar em https://www.asus.com/support ou por meio da digitalização do código QR.

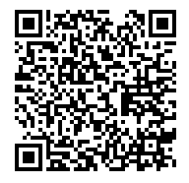

#### **Definição de RAID**

**RAID 0 (distribuição de dados)** otimiza duas unidades de disco rígido idênticas para ler e gravar dados em pilhas paralelas e intercaladas. Dois discos rígidos realizam o mesmo trabalho que uma única unidade, mas a uma taxa sustentada de transferência de dados, o dobro de um único disco, melhorando assim o acesso e armazenamento de dados. É necessário o uso de duas novas unidades de disco rígido idênticas para esta configuração.

**RAID 1 (espelhamento de dados)** copia e mantém uma imagem idêntica dos dados de uma unidade para uma segunda unidade. Se uma unidade falhar, o software de gerenciamento da matriz de discos direcionará todos os aplicativos para a unidade sobrevivente, pois ela contém uma cópia completa dos dados na outra unidade. Essa configuração RAID fornece proteção de dados e aumenta a tolerância a falhas para todo o sistema. Use duas novas unidades ou use uma unidade existente e uma nova unidade para esta configuração. A nova unidade deve ser do mesmo tamanho ou maior que a unidade existente.

**RAID 5** ambas as informações de paridade e dados por três ou mais drives de disco rígido. Entre as vantagens da configuração do RAID 5, ela inclui um melhor desempenho HDD, tolerância a falhas e maior capacidade de armazenamento. A configuração do RAID 5 é melhor acompanhada para o processamento da transação, aplicações do banco de dados relacional, planejamento de recursos da empresa e outros sistemas empresariais. Use o mínimo de três drives de disco rígido idênticos para esta configuração**.**

**RAID 10** é a distribuição de dados e o espelhamento de dados combinados sem que a paridade (dados de redundância) precise ser calculada e gravada. Com a configuração RAID 10, você obtém todos os benefícios das configurações RAID 0 e RAID 1. Use quatro novas unidades de disco rígido ou use uma unidade existente e três novas unidades para esta configuração.

## <span id="page-60-0"></span>**Anexos**

## **Avisos**

#### **FCC Compliance Information**

Responsible Party: Asus Computer International Address: 48720 Kato Rd., Fremont, CA 94538, USA Phone / Fax No: (510)739-3777 / (510)608-4555

This device complies with part 15 of the FCC Rules. Operation is subject to the following two conditions: (1) This device may not cause harmful interference, and (2) this device must accept any interference received, including interference that may cause undesired operation.

This equipment has been tested and found to comply with the limits for a Class B digital device, pursuant to part 15 of the FCC Rules. These limits are designed to provide reasonable protection against harmful interference in a residential installation. This equipment generates, uses and can radiate radio frequency energy and, if not installed and used in accordance with the instructions, may cause harmful interference to radio communications. However, there is no guarantee that interference will not occur in a particular installation. If this equipment does cause harmful interference to radio or television reception, which can be determined by turning the equipment off and on, the user is encouraged to try to correct the interference by one or more of the following measures:

- Reorient or relocate the receiving antenna.
- Increase the separation between the equipment and receiver.
- Connect the equipment into an outlet on a circuit different from that to which the receiver is connected.
- Consult the dealer or an experienced radio/TV technician for help.

#### **Compliance Statement of Innovation, Science and Economic Development Canada (ISED)**

This device complies with Innovation, Science and Economic Development Canada licence exempt RSS standard(s). Operation is subject to the following two conditions: (1) this device may not cause interference, and (2) this device must accept any interference, including interference that may cause undesired operation of the device.

CAN ICES-3(B)/NMB-3(B)

#### **Déclaration de conformité de Innovation, Sciences et Développement économique Canada (ISED)**

Le présent appareil est conforme aux CNR d'Innovation, Sciences et Développement économique Canada applicables aux appareils radio exempts de licence. L'exploitation est autorisée aux deux conditions suivantes : (1) l'appareil ne doit pas produire de brouillage, et (2) l'utilisateur de l'appareil doit accepter tout brouillage radioélectrique subi, même si le brouillage est susceptible d'en compromettre le fonctionnement.

CAN ICES-3(B)/NMB-3(B)

## **VCCI: Japan Compliance Statement**

## **Class B ITE**

この装置は、クラスB情報技術装置です。この装置は、家庭環境で使用することを目 的としていますが、この装置がラジオやテレビジョン受信機に近接して使用されると、 受信障害を引き起こすことがあります。 取扱説明書に従って正しい取り扱いをして下さい。

 $VCC I - B$ 

#### **KC: Korea Warning Statement**

B급 기기 (가정용 방송통신기자재) 이 기기는 가정용(B급) 전자파적합기기로서 주로 가정에서 사용하는 것을 목적으로 하며, 모든 지역에서 사용할 수 있습니다.

### **Google™ License Terms**

#### **Copyright© 2020 Google Inc. All Rights Reserved.**

Licensed under the Apache License, Version 2.0 (the "License"); you may not use this file except in compliance with the License. You may obtain a copy of the License at:

#### http://www.apache.org/licenses/LICENSE-2.0

Unless required by applicable law or agreed to in writing, software distributed under the License is distributed on an "AS IS" BASIS, WITHOUT WARRANTIES OR CONDITIONS OF ANY KIND, either express or implied.

See the License for the specific language governing permissions and limitations under the License.

#### **Declaration of compliance for product environmental regulation**

ASUS follows the green design concept to design and manufacture our products, and makes sure that each stage of the product life cycle of ASUS product is in line with global environmental regulations. In addition, ASUS disclose the relevant information based on regulation requirements.

Please refer to http://csr.asus.com/Compliance.htm for information disclosure based on regulation requirements ASUS is complied with:

#### **EU REACH and Article 33**

Complying with the REACH (Registration, Evaluation, Authorisation, and Restriction of Chemicals) regulatory framework, we published the chemical substances in our products at ASUS REACH website at http://csr.asus.com/english/REACH.htm.

#### **EU RoHS**

This product complies with the EU RoHS Directive. For more details, see http://csr.asus.com/english/article.aspx?id=35

#### **India RoHS**

This product complies with the "India E-Waste (Management) Rules, 2016" and prohibits use of lead, mercury, hexavalent chromium, polybrominated biphenyls (PBBs) and polybrominated diphenyl ethers (PBDEs) in concentrations exceeding 0.1% by weight in homogenous materials and 0.01% by weight in homogenous materials for cadmium, except for the exemptions listed in Schedule II of the Rule.

#### **Vietnam RoHS**

ASUS products sold in Vietnam, on or after September 23, 2011,meet the requirements of the Vietnam Circular 30/2011/TT-BCT.

Các sản phẩm ASUS bán tại Việt Nam, vào ngày 23 tháng 9 năm2011 trở về sau, đều phải đáp ứng các yêu cầu của Thông tư 30/2011/TT-BCT của Việt Nam.

#### **Turkey RoHS**

AEEE Yönetmeliğine Uygundur

#### **ASUS Recycling/Takeback Services**

ASUS recycling and takeback programs come from our commitment to the highest standards for protecting our environment. We believe in providing solutions for you to be able to responsibly recycle our products, batteries, other components as well as the packaging materials. Please go to http://csr.asus.com/english/Takeback.htm for detailed recycling information in different regions.

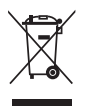

DO NOT throw the motherboard in municipal waste. This product has been designed to enable proper reuse of parts and recycling. This symbol of the crossed out wheeled bin indicates that the product (electrical and electronic equipment) should not be placed in municipal waste. Check local regulations for disposal of electronic products.

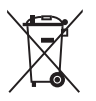

DO NOT throw the mercury-containing button cell battery in municipal waste. This symbol of the crossed out wheeled bin indicates that the battery should not be placed in municipal waste.

## **Regional notice for California**

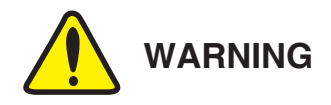

Cancer and Reproductive Harm www.P65Warnings.ca.gov

**English** ASUSTeK Computer Inc. hereby declares that this device is in compliance with the essential requirements and other relevant provisions of related Directives. Full text of EU declaration of conformity is available at: www.asus.com/support

**Français** AsusTek Computer Inc. déclare par la présente que cet appareil est conforme aux critères essentiels et autres clauses pertinentes des directives concernées. La déclaration de conformité de l'UE peut être téléchargée à partir du site Internet suivant : www.asus.com/support

**Deutsch** ASUSTeK Computer Inc. erklärt hiermit, dass dieses Gerät mit den wesentlichen Anforderungen und anderen relevanten Bestimmungen der zugehörigen Richtlinien übereinstimmt. Der gesamte Text der EU-Konformitätserklärung ist verfügbar unter: www.asus.com/support

**Italiano** ASUSTeK Computer Inc. con la presente dichiara che questo dispositivo è conforme ai requisiti essenziali e alle altre disposizioni pertinenti con le direttive correlate. Il testo completo della dichiarazione di conformità UE è disponibile all'indirizzo: www.asus.com/support

**Русский** Компания ASUS заявляет, что это устройство соответствует основным требованиям и другим соответствующим условиям соответствующих директив. Подробную информацию, пожалуйста, смотрите на www.asus.com/support

**Български** С настоящото ASUSTeK Computer Inc. декларира, че това устройство е в съответствие със съществените изисквания и другите приложими постановления на свързаните директиви. Пълният текст на декларацията за съответствие на ЕС е достъпна на адрес: www.asus.com/support

**Hrvatski** ASUSTeK Computer Inc. ovim izjavljuje da je ovaj uređaj sukladan s bitnim zahtjevima i ostalim odgovarajućim odredbama vezanih direktiva. Cijeli tekst EU izjave o sukladnosti dostupan je na: www.asus.com/support

**Čeština** Společnost ASUSTeK Computer Inc. tímto prohlašuje, že toto zařízení splňuje základní požadavky a další příslušná ustanovení souvisejících směrnic. Plné znění prohlášení o shodě EU je k dispozici na adrese: www.asus.com/support

**Dansk** ASUSTeK Computer Inc. erklærer hermed, at denne enhed er i overensstemmelse med hovedkravene og andre relevante bestemmelser i de relaterede direktiver. Hele EU-overensstemmelseserklæringen kan findes på: www.asus.com/support

**Nederlands** ASUSTeK Computer Inc. verklaart hierbij dat dit apparaat voldoet aan de essentiële vereisten en andere relevante bepalingen van de verwante richtlijnen. De volledige tekst van de EU-verklaring van conformiteit is beschikbaar op: www.asus.com/support

**Eesti** Käesolevaga kinnitab ASUSTeK Computer Inc, et see seade vastab asjakohaste direktiivide oluliste nõuetele ja teistele asjassepuutuvatele sätetele. EL vastavusdeklaratsiooni täielik tekst on saadaval järgmisel aadressil: www.asus.com/support

**Suomi** ASUSTeK Computer Inc. ilmoittaa täten, että tämä laite on asiaankuuluvien direktiivien olennaisten vaatimusten ja muiden tätä koskevien säädösten mukainen. EU-yhdenmukaisuusilmoituksen koko teksti on luettavissa osoitteessa: www.asus.com/support

**Ελληνικά** Με το παρόν, η AsusTek Computer Inc. δηλώνει ότι αυτή η συσκευή συμμορφώνεται με τις θεμελιώδεις απαιτήσεις και άλλες σχετικές διατάξεις των Οδηγιών της ΕΕ. Το πλήρες κείμενο της δήλωσης συμβατότητας είναι διαθέσιμο στη διεύθυνση: www.asus.com/support

**Magyar** Az ASUSTeK Computer Inc. ezennel kijelenti, hogy ez az eszköz megfelel a kapcsolódó Irányelvek lényeges követelményeinek és egyéb vonatkozó rendelkezéseinek. Az EU megfelelőségi nyilatkozat teljes szövege innen letölthető: www.asus.com/support

**Latviski** ASUSTeK Computer Inc. ar šo paziņo, ka šī ierīce atbilst saistīto Direktīvu būtiskajām prasībām un citiem citiem saistošajiem nosacījumiem. Pilns ES atbilstības paziņojuma teksts pieejams šeit: www.asus.com

Lietuvių "ASUSTeK Computer Inc." šiuo tvirtina, kad šis įrenginys atitinka pagrindinius reikalavimus ir kitas svarbias susijusių direktyvų nuostatas. Visą ES atitikties deklaracijos tekstą galima rasti: www.asus.com/support

**Norsk** ASUSTeK Computer Inc. erklærer herved at denne enheten er i samsvar med hovedsaklige krav og andre relevante forskrifter i relaterte direktiver. Fullstendig tekst for EU-samsvarserklæringen finnes på: www.asus.com/support

**Polski** Firma ASUSTeK Computer Inc. niniejszym oświadcza, że urządzenie to jest zgodne z zasadniczymi wymogami i innymi właściwymi postanowieniami powiązanych dyrektyw. Pełny tekst deklaracji zgodności UE jest dostępny pod adresem: www.asus.com/support

**Português** A ASUSTeK Computer Inc. declara que este dispositivo está em conformidade com os requisitos essenciais e outras disposições relevantes das Diretivas relacionadas. Texto integral da declaração da UE disponível em: www.asus.com/support

**Română** ASUSTeK Computer Inc. declară că acest dispozitiv se conformează cerintelor esentiale și altor prevederi relevante ale directivelor conexe. Textul complet al declarației de conformitate a Uniunii Europene se găsește la: www.asus.com/support

**Srpski** ASUSTeK Computer Inc. ovim izjavljuje da je ovaj uređaj u saglasnosti sa osnovnim zahtevima i drugim relevantnim odredbama povezanih Direktiva. Pun tekst EU deklaracije o usaglašenosti je dostupan da adresi: www.asus.com/support

**Slovensky** Spoločnosť ASUSTeK Computer Inc. týmto vyhlasuje, že toto zariadenie vyhovuje základným požiadavkám a ostatým príslušným ustanoveniam príslušných smerníc. Celý text vyhlásenia o zhode pre štáty EÚ je dostupný na adrese: www.asus.com/support

**Slovenščina** ASUSTeK Computer Inc. izjavlja, da je ta naprava skladna z bistvenimi zahtevami in drugimi ustreznimi določbami povezanih direktiv. Celotno besedilo EU-izjave o skladnosti je na voljo na spletnem mestu: www.asus.com/support

**Español** Por la presente, ASUSTeK Computer Inc. declara que este

dispositivo cumple los requisitos básicos y otras disposiciones pertinentes de las directivas relacionadas. El texto completo de la declaración de la UE de conformidad está disponible en: www.asus.com/support

**Svenska** ASUSTeK Computer Inc. förklarar härmed att denna

enhet överensstämmer med de grundläggande kraven och andra relevanta föreskrifter i relaterade direktiv. Fulltext av EU-försäkran om överensstämmelse finns på: www.asus.com/support

**Українська** ASUSTeK Computer Inc. заявляє, що цей пристрій відповідає основним вимогам та іншим відповідним положенням відповідних Директив. Повний текст декларації відповідності стандартам ЄС доступний на: www.asus.com/support

**Türkçe** AsusTek Computer Inc., bu aygıtın temel gereksinimlerle ve ilişkili Yönergelerin diğer ilgili koşullarıyla uyumlu olduğunu beyan eder. AB uygunluk bildiriminin tam metni şu adreste bulunabilir: www.asus.com/support

**Bosanski** ASUSTeK Computer Inc. ovim izjavljuje da je ovaj uređaj usklađen sa bitnim zahtjevima i ostalim odgovarajućim odredbama vezanih direktiva. Cijeli tekst EU izjave o usklađenosti dostupan je na: www.asus.com/support

## <span id="page-65-0"></span>**Informações de contato ASUS**

## **ASUSTeK COMPUTER INC.**<br>Endereco 1F., N

Endereço 1F., No. 15, Lide Rd., Beitou Dist., Taipei City 112, Taiwan<br>Telefone 4886-2-2894-3447 Telefone +886-2-2894-3447 Fax +886-2-2890-7798 https://www.asus.com

## **Suporte Técnico**

Telefone +86-21-38429911<br>Suporte online http://gr.asus.com http://gr.asus.com/techserv

## **ASUS COMPUTER INTERNATIONAL (América)**

Endereço 48720 Kato Rd., Fremont, CA 94538, USA Telefone +1-510-739-3777<br>Fax +1-510-608-4555  $+1-510-608-4555$ Web site http://www.asus.com/us/

#### **Suporte Técnico**

Fax do suporte  $+1-812-284-0883$ <br>Telefone  $+1-812-282-2787$ Telefone +1-812-282-2787<br>Suporte online http://gr.asus.com http://gr.asus.com/techserv

## **ASUS COMPUTER GmbH (Alemanha e Áustria)**

Endereço **Harkortstrasse 21-23, 40880 Ratingen, Germany**<br>
Web site **Herch Harkortstrasse 21-23, 40880 Ratingen**, Germany http://www.asus.com/de Contato online https://www.asus.com/support/Product/ContactUs/ Services/questionform/?lang=de-de

#### **Suporte Técnico**

Telefone (DE)  $+49-2102-5789557$ <br>Telefone (AT)  $+43-1360-2775461$ Telefone (AT)  $+43-1360-2775461$ <br>Suporte online https://www.asus.com https://www.asus.com/de/support